# КАК ПОСТРОИТЬ ЕРНЕТ-ИМПЕРИЮ **новичкам инфобизнеса посвящается**

\_\_\_\_\_\_\_\_\_\_\_\_\_\_\_\_\_\_\_\_\_\_\_\_\_\_\_\_\_\_\_\_\_\_\_\_\_\_\_\_\_\_\_\_\_\_\_\_\_\_\_\_\_\_\_\_\_\_\_\_\_\_\_\_\_\_\_\_\_\_\_\_\_\_\_\_

# ПАРТНЕРСКИЙ STARTUP

Copyright © - Владимир Терёхин, 2018

**\_\_\_\_\_\_\_\_\_\_\_\_\_\_\_\_\_\_\_\_\_\_\_\_\_\_\_\_\_\_\_\_\_\_\_\_\_\_\_\_\_\_\_\_\_\_\_\_\_\_\_\_\_\_\_\_\_\_\_\_\_\_\_\_\_\_\_\_\_\_\_\_\_\_\_\_\_\_\_\_\_\_\_\_\_\_\_\_** © - Владимир Терёхин, 2018, [http://roseuroshop.ru](http://roseuroshop.ru/)

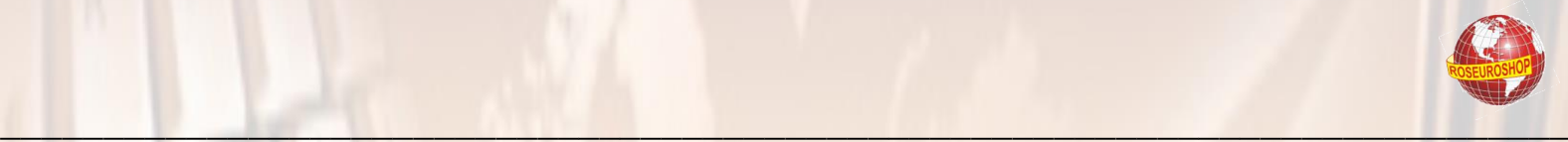

## ВНИМАНИЕ

Книга предназначена только для бесплатного распространения.

Вы не имеете право продавать её, прилагать к платным товарам или извлекать с её помощью доход любым иным способом, кроме участия в [Партнёрской программе.](http://roseuroshop.ru/aff.html)

Вы не имеете права изменять книгу, распространять любые её фрагменты или нарушать авторские права любым иным способом.

Вы можете свободно распространять книгу на сайтах, в рассылках, на торрентах, в социальных сетях или иными законным способами, не изменяя её содержимого, то есть «как есть», исключая спам.

Вы можете зарабатывать с помощью данной книги путём участия в [Партнёрской программе.](http://roseuroshop.ru/aff.html)

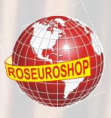

## ДОРОГОЙ ДРУГ!

Я очень рад, что Вы присоединились к моей команде и, надеюсь, готовы приступить к получению ежедневного дохода практически на полном автомате!

Что же теперь доступно Вам, независимо от того, приобрели Вы этот материал на платной основе или получили в подарок?

Теперь Вы вправе стать практически совладельцем настоящих продающих сайтов!

И при этом Вам уже не нужно:

- думать о том, что продавать,
- писать html коды,
- разрабатывать дизайн и графику,
- придумывать продающие тексты,
- подключать системы оплаты,
- $-$  . . .

Все что Вам нужно - это любыми средствами приглашать посетителей на эти сайты.

И что самое приятное: каждый посетитель, который пришел на сайт по Вашей партнерской ссылке и совершил оплату, будет приносить Вам определенный % от суммы дохода! Если быть точнее, то в среднем это +/- 50% от стоимости в зависимости от вида продукта.

И для этого Вам не потребуется абсолютно никаких финансовых впожений.

Более того, чтобы начать получать свои первые деньги, Вам в принципе хватит 1-3 часа в день.

Ну а как это всё сделать и запустить Вы узнаете в этой книге.

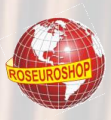

## У ВАС ЕСТЬ СОМНЕНИЯ В ЭФФЕКТИВНОСТИ **ЭТОГО «МЕРОПРИЯТИЯ»?**

Я прекрасно понимаю, что такая схема работы может кого-то настораживать. Но, поверьте, и на западе, и в рунете это работает уже не первый год!

И уж если на платных sms-сервисах некоторые люди до сих пор получают по  $5000 - 10000$  рублей в сутки (при том, что, казалось бы, уже ВСЕ в курсе, что не нужно вводить номера мобильных телефонов и отправлять sms, как бы ни маскировалась их стоимость прозрачным шрифтом в нижней части web-страницы), то на партнерских программах (где товар показан «лицом» и всё предельно открыто) тем более всё реальнее.

Главный же момент заключается в том, что если это купили ВЫ, будучи человеком рассудительным, адекватным  $\mathsf{M}$ **TO** среди пользователей интернета есть как минимум 100 000 человек, схожих с Вами по логике мышления и мировоззрению, и которые также готовы совершить покупку.

К сожалению, многие, прочитав эту инструкцию, просто ничего не будут делать. Что ж – это их право. НО, если Вы начнете, - то Вы увидите не только конкретный результат, но и перспективу начать собственный бизнес в интернете, который реально способен обеспечить Вас и Вашу семью! Как это сделать, Вы узнаете позже.

Ну а пока, - немного теории, - и только, по сути. Для того, чтобы Вы могли иметь представление о том, с чем Вам предстоит иметь дело для того, чтобы получать достойный доход. И, главное, как это всё устроено технически.

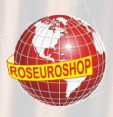

## **ВВЕДЕНИЕ**

Самый простой и практически беззатратный вид заработка в интернете - участие в партнерских программах.

Партнёрская программа (англ. Affiliate program) или Партнёрка — форма делового сотрудничества между продавцом и партнёрами, при продаже какоголибо товара или предоставления услуг.

То есть для начала заработка Вам нужно будет выбрать из множества ту партнерскую программу, тема которой Вам интересна, или которая соответствует тематике Вашего сайта или блога (если он конечно у Вас имеется). Тогда посетители Вашего сайта (блога) вместе с интересующей их информацией, видят Ваши партнерские рекомендации чужих товаров, которые также соответствуют их интересам. Это соответствие немаловажно. Согласитесь, малоэффективно предлагать посетителю сайта о вкусной и здоровой пище информацию о том, как отремонтировать КаМАЗ в домашних условиях. А вот информация о том, как похудеть - вполне уместна.

В партнерских программах можно зарабатывать гораздо больше, чем, например, от контекстной рекламы (контекстная реклама - это интернет-реклама, которая показывается в поисковых системах и на страницах веб-сайтов, и содержание которой зависит от интересов пользователя). Хотя контекстная реклама - это по сути та же партнерская программа, только элементом право продажи является размешения рекламного объявления.

участие в партнерской программе имеет некоторые Однако немаловажные особенности.

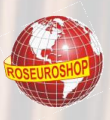

Давайте их рассмотрим, чтобы потом у Вас не было вопросов и недопониманий.

Правила большинства партнерских программ примерно одинаковы.

## ПОКУПКА ПО СВОЕЙ РЕФЕРАЛЬНОЙ ССЫЛКЕ НЕ ДОПУСКАЕТСЯ

Реферальная ссылка - это индивидуальная ссылка какого-либо партнера проекта, сайта, по которой он (партнер) привлекает для участия в данном проекте/сайте других людей (клиентов, покупателей, субпартнеров).

Надо понимать, что партнер - это тот человек, который находит новых клиентов-покупателей, но не самого себя в данном качестве. За такой «труд» никто платить не станет, да и система, на которой организован партнерский сервис, автоматически определит такое нарушение.

Открою Вам секрет, - владелец партнёрской программы получает уведомления по каждому действию в его партнерке: о том, что зарегистрировался новый партнер, о том, что по ссылке конкретного партнера совершен заказ, о том, что совершена оплата заказа и т.д.

И не нужно иметь семи пядей во лбу, чтобы усомниться в том, что вновь зарегистрировавшийся партнер мгновенно разместил где-то свою реферальную ссылку, по которой тут же пришел клиент и сразу же без промедлений и колебаний совершил покупку. После чего собственно вся работа такого лже-партнера и заканчивается  $\odot$ .

Но к счастью таких мелких деятелей встречается мало, поэтому остановимся на принципах работы партнерских программ.

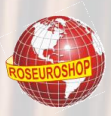

## ПРИНЦИПЫ РАБОТЫ ПАРТНЕРСКОЙ **ПРОГРАММЫ**

Все партнёрские программы основаны на файлах cookie (это такие небольшие текстовые файлы, которые хранятся в интернет-браузере определённое время). Каждый сайт может записать такой файл и какуюлибо информацию с ним связанную (как правило, это логин партнера). Так вот, когда посетитель страницы, содержащую партнерскую ссылку, переходит по ней, то партнёрский логин запишется в браузер этого пользователя, независимо от того, на какую страницу сайта продавца ведет эта ссылка. И записывается этот логин, как правило, на целый год.

Дальше если этот человек делает заказ какого-либо товара (сегодня, через неделю, через месяц или в конце года), то первым делом, из файла cookie считывается партнёрский логин - система, на которой организована партнерская программа, распознает партнера, от которого пришёл этот покупатель и сохраняет всю информацию вместе со всеми параметрами заказа данного Клиента.

Ну а после оплаты, когда деньги уже точно поступили продавцу, тогда партнёру, которому принадлежит этот логин, и начисляется партнёрское вознаграждение. Автоматически.

Но Ваш партнерский логин может быть утерян, правда не по Вашей вине и уж тем более не по вине владельца партнерской программы.

Давайте рассмотрим несколько случаев, когда такое может произойти.

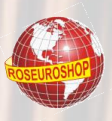

## **КОМИССИОННОЕ ВОЗНАГРАЖДЕНИЕ** НАЧИСЛЯЕТСЯ САМОМУ ПОСЛЕДНЕМУ ПАРТНЁРУ, ПО ССЫЛКЕ КОТОРОГО СОВЕРШЕНА ПОКУПКА

Системе, на которой реализована партнерская программа, He. принципиально, по чьей партнёрской ссылке пришёл Клиент и совершил покупку. Клиент - живой человек. Он перешел по Вашей ссылке, система его запомнила, но дальше Клиент ничего не делает (забыл, передумал и Т.Д.).

Спустя полгода Клиент зашел на другой сайт (Вашего друга, например) с описанием того же продукта, продвигаемого по той же партнерской программе.

Но Ваш друг каким-то образом «убедил» его сделать заказ. И тогда Клиент совершил покупку по партнёрской ссылке Вашего друга. Теперь в cookie вписан уже другой партнёрский логин. И в этом случае, при оплате заказа, вознаграждение получает Ваш друг.

А это говорит лишь о том, что Ваш друг поработал лучше.

#### Отключение Cookie

Не стоит бояться за свой компьютер и отключать в браузере cookie. Но если это сделает Ваш потенциальный Клиент, то Ваш партнёрский логин хранить будет негде. И тогда сколько бы раз такой Клиент не переходил по партнёрским ссылкам (Вашим или других партнеров), покупая товар, он, сам того не подозревая, лишает данного партнера начислений вознаграждения. Так что и это надо иметь в виду.

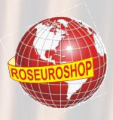

#### Смена браузера

У многих из нас на компьютерах стоит несколько браузеров. Иногда бывает, что, побродив в интернете в одном браузере, Клиент зашёл по партнёрской ссылке (а данные ссылки сохранились в файлах cookie данного браузера), после чего он что-то делал в другом браузере, вспомнил о заказе, перешел по ссылке, оплатил товар и остался доволен.

НО, у каждого браузера свои соокіе, и они друг с другом никак не связаны. В этом случае система также не узнает, какой партнёр привёл этого Клиента.

#### Заказ произведен с другого компьютера

Ситуация та же самая что и с браузерами. Другой компьютер – это другой браузер со своими файлами cookie.

#### Переустановка операционной системы

Бывают сбои у компьютеров, - это факт. Мало кто знает, и даже если и знает, то мало кто пользуется возможностями сохранения и переноса данных настроек в новую операционную систему. И, опять, никому ничего не начисляется, потому, что в файлах cookie ничего нет.

#### Переустановка браузера

Причины могут быть разные - надоел один, поставил другой. Суть одна: другой браузер - новые файлы cookie.

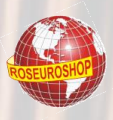

#### Удаление партнёрского логина

Это из той области, когда клиента «жаба душит»©. Т.е. человек видит, что ссылка партнёрская, и знает, что если он по ней кликнет и что-либо купит, то совершенно незнакомому человеку начисляется какое-то вознаграждение, т.е. какой-то неизвестный ему человек получит деньги. «Ни за что! Да как бы ни так!».

Он просто урезает ссылку, исключая партнёрский логин. В таком случае система также не получит партнёрский логин, и партнеру ничего начислено не будет.

Вот по таким принципам работает любая партнерская программа. Это нужно иметь в виду.

На этом краткий экскурс в начинку партнерских программ закончим и перейдем к подготовительной части Вашего бизнеса.

Включайте Ваш компьютер, интернет и просто повторяйте те шаги, которые Вам нужно сделать для того, чтобы по завершению знакомства с этой книгой Вам уже поступило комиссионное вознаграждение. Да, это более чем реально.

И сделаем мы вот что:

1. Зарегистрируем электронные кошельки, на которые Вам будут поступать деньги.

2. Зарегистрируемся в сервисах партнерских программ.

3. Получим партнерские ссылки товаров.

- 4. Запустим рекламу без денег.
- 5. Оценим Вашу перспективу в интернет-коммерции.

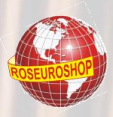

## ШАГ 1. РЕГИСТРАЦИЯ КОШЕЛЬКОВ

Виртуальные деньги приобретают большую популярность среди активных пользователей всемирной паутины. Ими легко и быстро интернет-магазинах, билеты на оплатить товары  $\mathsf{B}$ различные мероприятия, заплатить за коммуникационные услуги и использовать в различных сетевых сервисах.

Любой электронный кошелёк закреплён за платежной системой. К самым популярным можно отнести: WebMoney, Yandex money, QIWI.

Стоит понимать, что после открытия кошельков на их счетах не будет денег. Для совершения платежей с помощью электронных кошельков, на них должны поступить деньги. Для пополнения счёта можно воспользоваться банковской картой или платёжным терминалом. Но Вы здесь для того, чтобы Ваш кошелек сам, автоматически пополнялся за счет Ваших трудов.

#### Как открыть электронный кошелёк?

В системах, с которыми Вам предстоит вскоре работать и зарабатывать, в процессе регистрации обязательно указываются платежные реквизиты, куда будет начисляться Ваше вознаграждение.

Вам необходимо зарегистрировать Поэтому Первым делом электронные кошельки в тех платежных системах, которые в этом процессе задействуются.

Рассмотрим несколько вариантов создания электронных «портмоне».

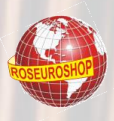

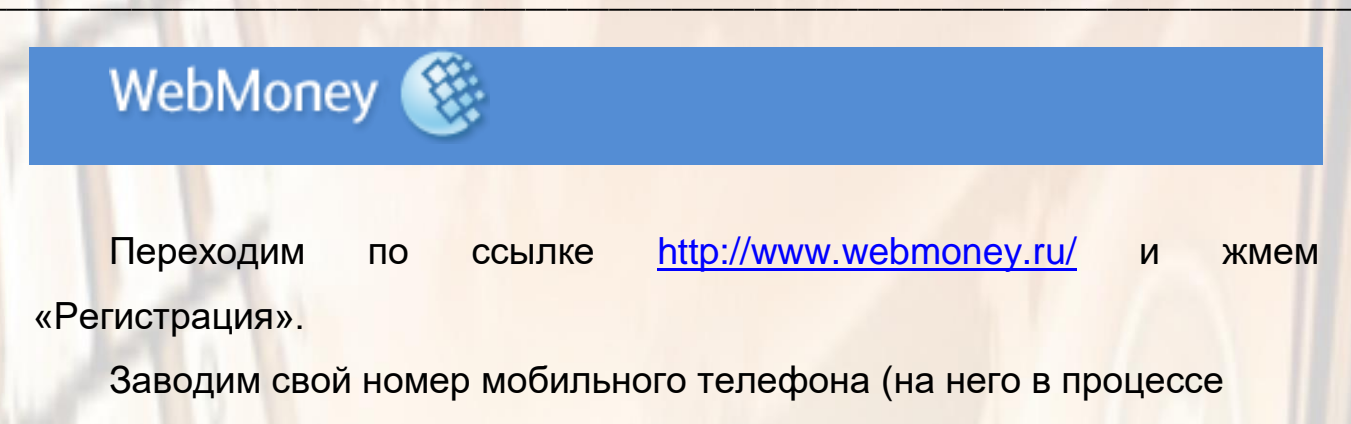

регистрации поступит sms с кодом).

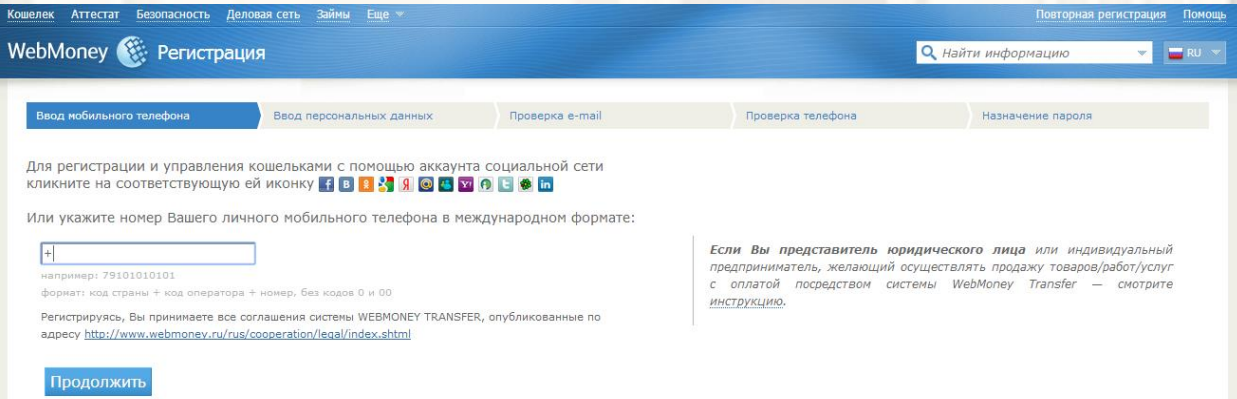

Жмем «Продолжить».

Далее заполняем Ваши персональные данные:

- псевдоним (ник),
- ф.и.о. (как в паспорте),
- адрес регистрации (как в паспорте),
- действующий e-mail (на него поступит активационный код),
- информацию для восстановления данных в случае их утери.

B последствии, конечно, желательно установить программу Webmoney на свой компьютер, хоть это и достаточно мудрено, но пока, для начала будет достаточно и on-line версии.

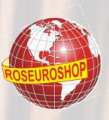

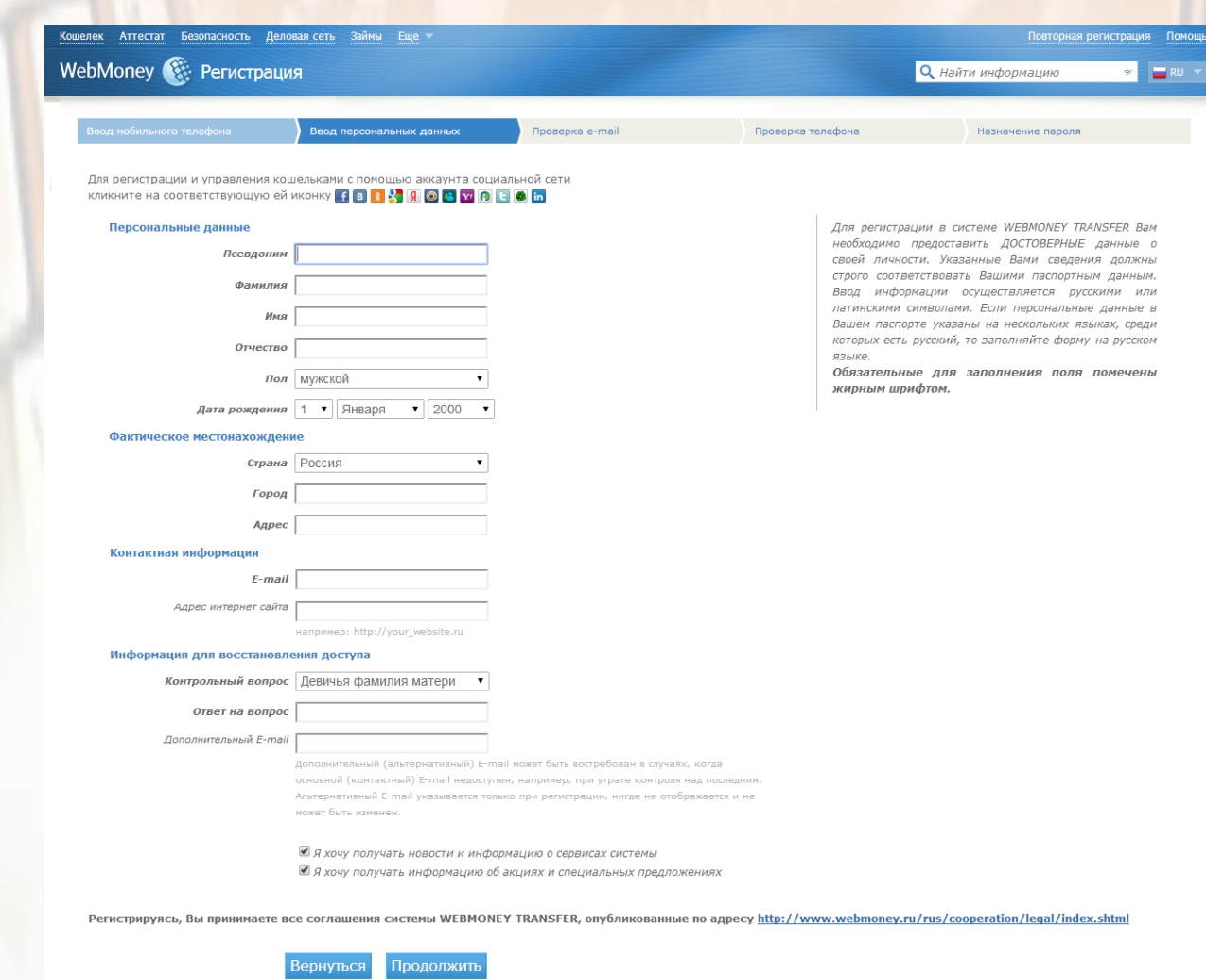

Жмем «Продолжить».

Система отправит на Ваш электронный ящик информационное письмо. В нем должен присутствовать регистрационный код. Поэтому открывайте почту и ищите письмо от Webmoney.

Если нет во входящих, - проверьте папку «Спам» - бывает, что подобные письма почтовые серверы не всегда пропускают, т.к. они генерируются роботами.

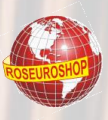

Заходим в указанный при регистрации почтовый ящик и из полученного письма копируем регистрационный код ...

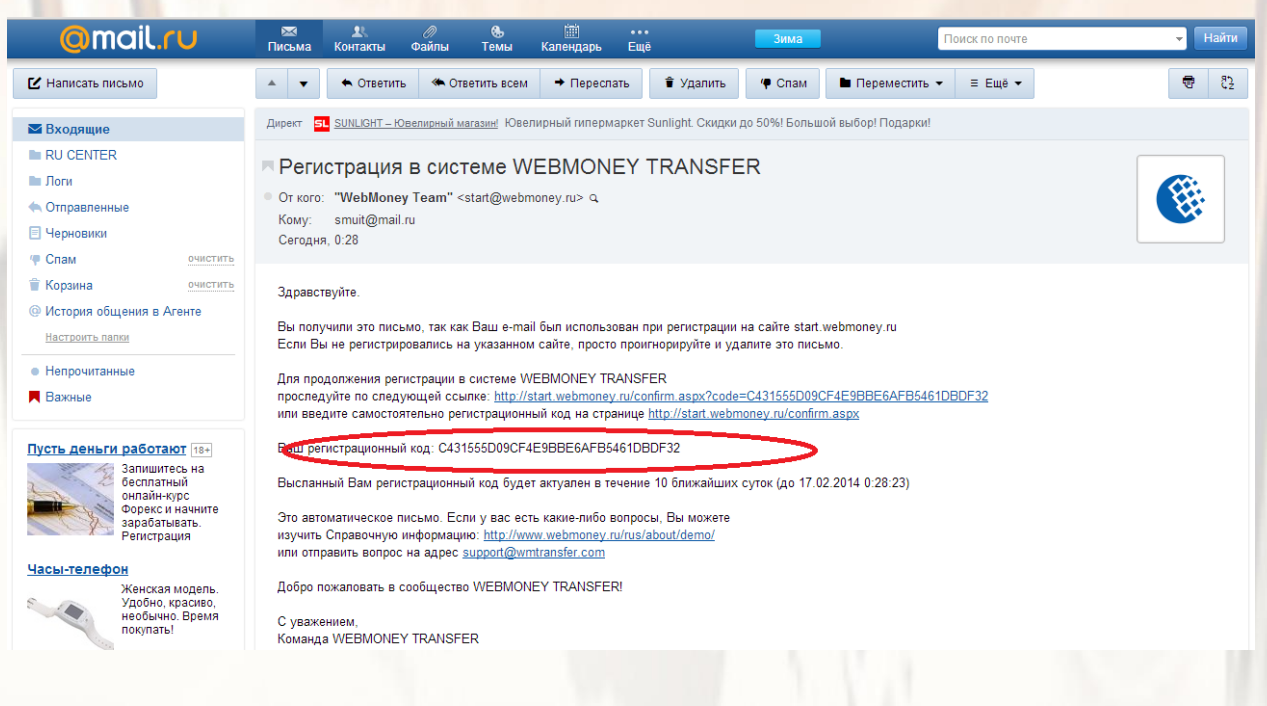

#### ... и вставляем его в указанное поле

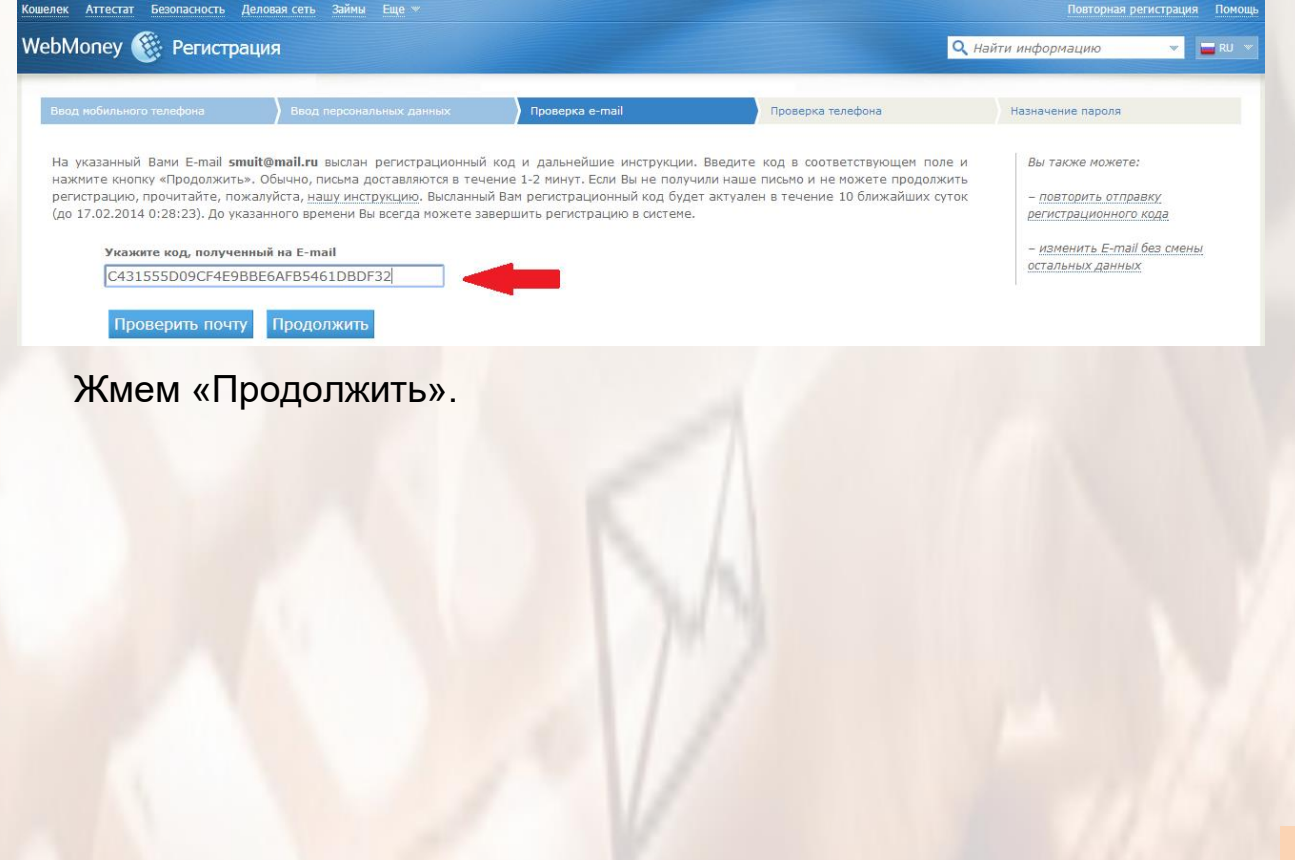

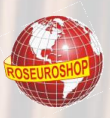

Получаем на указанный при регистрации номер мобильного телефона sms с числовым кодом и вводим его в указанное поле.

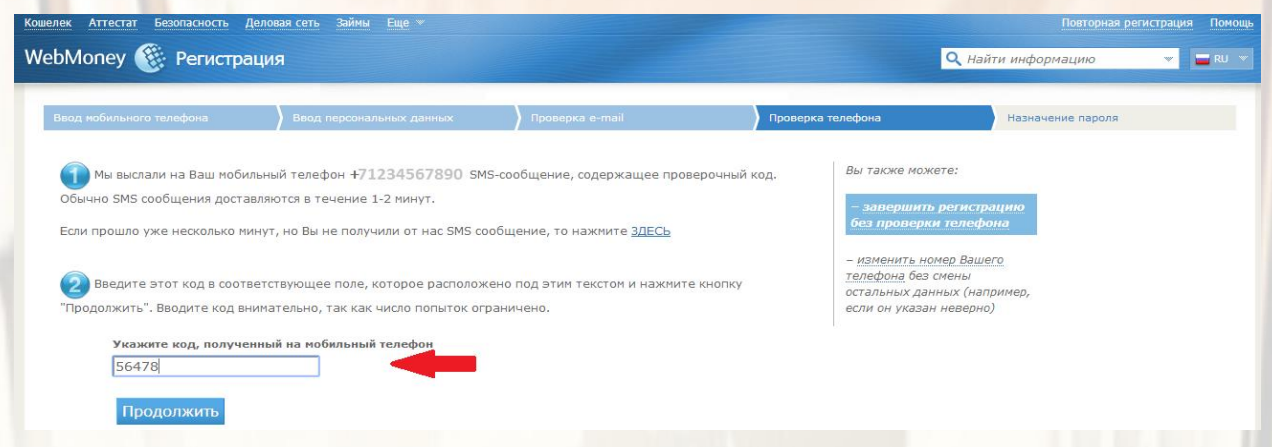

Жмем «Продолжить» и попадаем в свой аккаунт. Остается создать

нужные кошельки. Выбираем иконку «Кошельки» ...

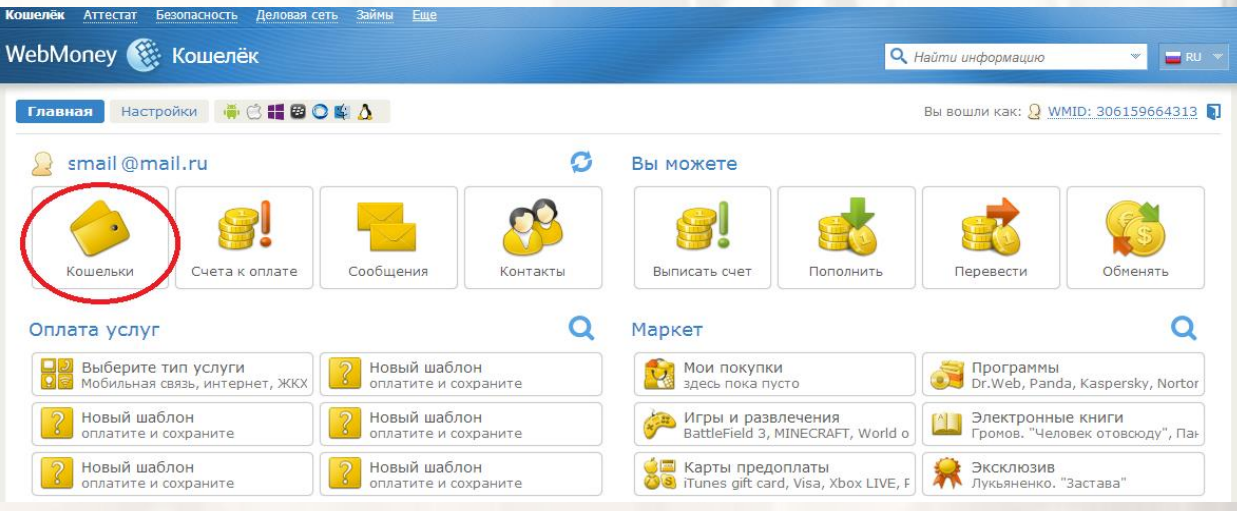

... и заводим новые кошельки

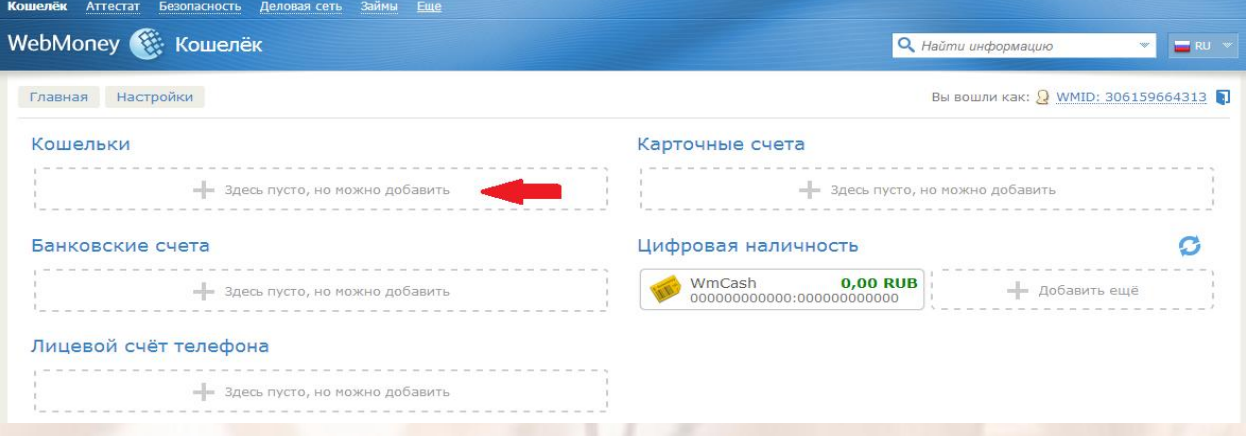

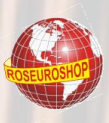

Самые популярные валюты - это WMR (рублевый счет) и WMZ (долларовый счет). Поэтому поочередно создаем именно их.

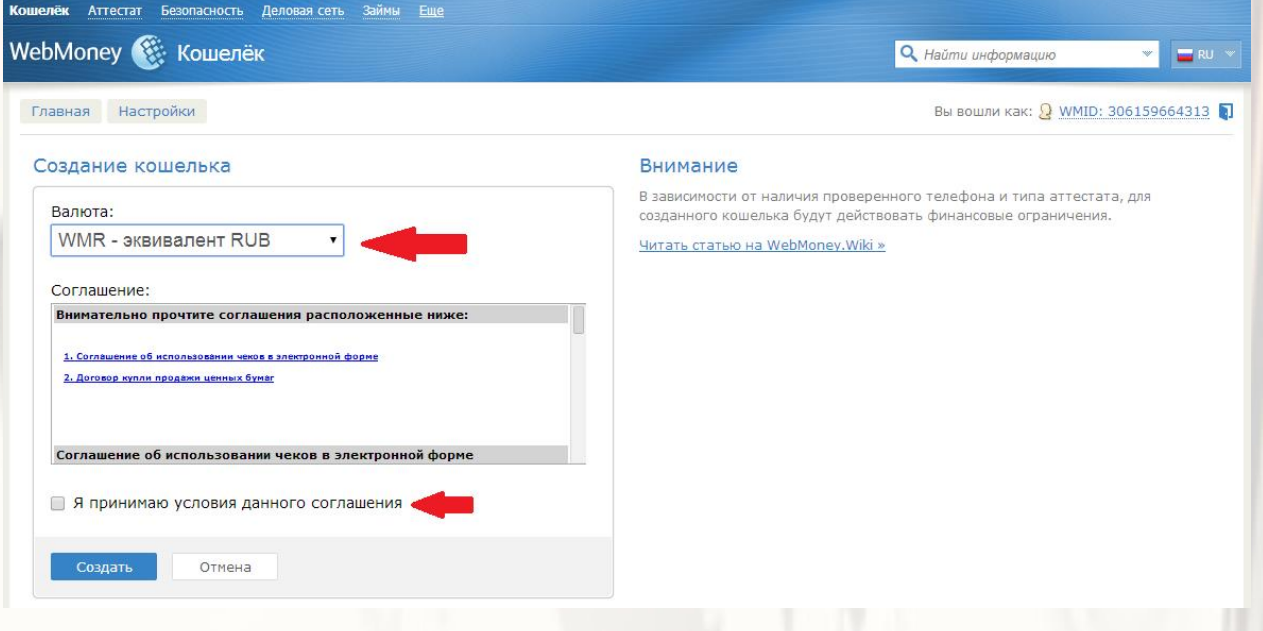

Теперь при входе в раздел «Кошельки» видим созданные кошельки

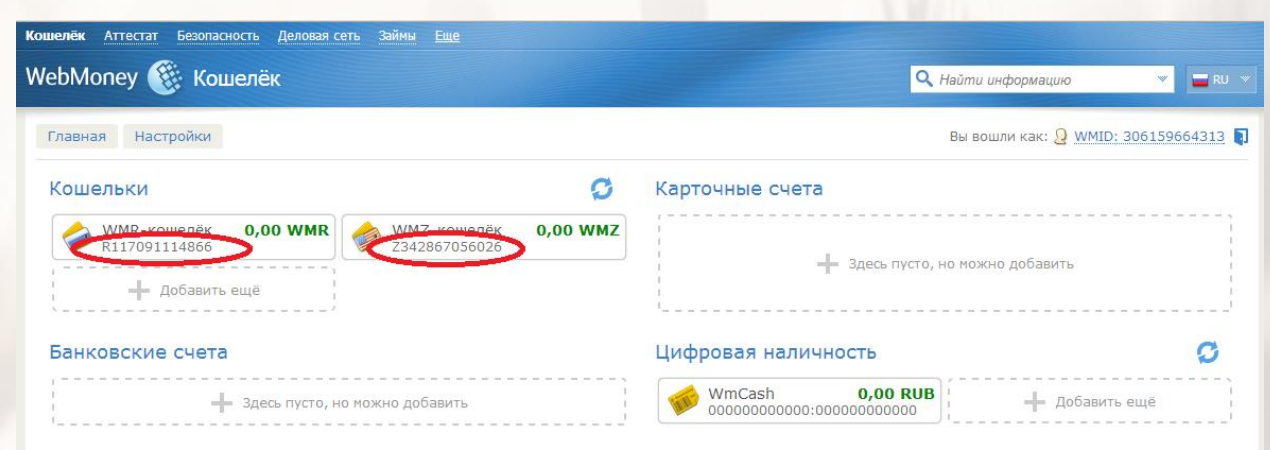

 $R_{1}, R_{2}, R_{3}$ 

Кстати, на Ваш e-mail поступит письмо, содержащее персональный идентификатор (WMID). Обязательно сохраните его. Без него кошелек это не кошелек.

С Webmoney разобрались, - переходим к другой платежной системе.

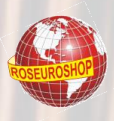

# Яндекс

<u>Тут всё просто. Для начала нужно завести почтовый ящик в данной </u> системе, после чего зайти в созданный аккаунт и перейти во вкладку «деньги», где и создается Ваш кошелек.

 $\equiv$  Яндекс Почта Контакты Календарь Деньги Диск

Жмем «Создать кошелек» и следуем простой инструкции.

Для увеличения лимитов нужно будет пройти разные варианты верификации Вас как личности (в зависимости от необходимого Вам лимита по оборотам денежных средств).

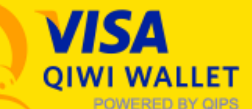

Переводы между кошельками здесь производятся моментально и без комиссии. Деньги удобно переводить из кошелька на банковскую карту или отправлять через системы переводов. С пластиковой картой QIWI Visa легко получить наличные в любом банкомате.

Пополнить кошелек можно через QIWI Терминалы, банковской картой, со счета мобильного телефона и многими другими способами

Регистрация простая. Переходим  $\overline{10}$ ссылке https://qiwi.ru/main.action, заводим номер своего мобильного телефона и жмем «Создать кошелек».

После этого придумываем пароль на ВХОД, ВВОДИМ КОД **ИЗ** полученного sms-сообщения и ... всё, - кошелек готов.

Номер Вашего кошелька в системе QIWI это номер Вашего телефона.

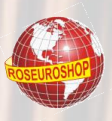

## ШАГ 2: РЕГИСТРАЦИЯ В СЕРВИСАХ ПРИЕМА ОПЛАТ И ПАРТНЕРСКИХ ПРОГРАММ

## **PEFUCTPALIUS B GLOPART.RU**

Сервис Glopart позволяет интернет-коммерсантам без проблем принимать платежи в Интернете. Клиенты же в автоматическом режиме **МОГУТ** переводить деньги, a автоматически отправляется *UM* приобретаемый продукт.

Сервис Glopart это:

- моментальное подключение более 50 способов оплаты,
- комиссия сервиса всего 3% без абонентской платы,
- встроенная партнерская программа для каждого товара,  $\bullet$
- наличие пополняющегося каталога партнерских программ,
- автоматическая доставка цифровых товаров после оплаты,
- еженедельные автоматические выплаты продавцам и партнерам на WebMoney и QIWI,
- автоматическое напоминание о неоплаченных заказах,
- система внутренних сообщений,
- оперативная и внимательная служба поддержки,

Так **YTO OTE** самая настоящая «палочка-выручалочка» ДЛЯ современного интернет-предпринимателя.

Переходим по этой ссылке http://glopart.ru/invite/17440 и жмем «Попробовать бесплатно» для начала регистрации.

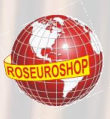

В поле e-mail пишем Ваш реально-действующий e-mail (на него поступит служебное письмо сервиса с Вашими данными) и жмем «Далее».

Читаем условия пользования (если есть желание ©) и жмем соответствующую кнопку, подтверждающую, что условия Вы приняли.

Всё. Регистрация завершена.

Читаем сообщение о том, что на Ваш e-mail отправлено соответствующее письмо с Вашими данными и ссылкой на активацию Вашего аккаунта.

Открываем свой почтовый ящик.

Находим письмо от Glopart.ru ...

В письме есть Ваши данные для входа. Обязательно сохраните их на Вашем компьютере.

Подтверждаем регистрацию (активируем аккаунт) и заходим в Ваш аккаунт с полученными для входа данными.

Перед Вами Ваш рабочий кабинет.

В нем Вы будете управлять продажами, видеть статистику переходов клиентов по Вашим партнерским ссылкам, количество заказов, количество заработанных Вами денег, управлять своими финансами и т. д.

Заполняем все необходимые данные, указываем номера Ваших кошельков, на которые будет поступать Ваше вознаграждение.

Впоследствии, когда на Вашем счете появятся первые заработанные деньги, Вам необходимо в разделе «МОЙ GLOPART» перейти во вкладку «Вывод средств» и нажать там кнопку «включить авто-вывод».

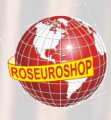

После этого каждую пятницу система Glopart будет **автоматически** перечислять накопленную на счете сумму на Ваш кошелек (Webmoney или Qiwi).

#### Где взять Ваши партнерские ссылки?

Заходим во вкладку «Каталог» и в строку поиска пишем название товара (перечень см. в Приложении к данной книге). Жмем на лупу и... ... появился результат поиска. Вы видите наименование товара, Ф.И.О. продавца, размер партнерских отчислений, стоимость товара, кнопку «Стать партнером».

Жмём кнопку «Стать партнером».

В появившемся окне Вы увидите Ваши партнерские ссылки. Для объявлений используем ссылку, которая ведет на страницу продаваемого товара. Если же у Вас есть свой сайт и Вы разместили на нем описание товара, то используйте ссылку, которая ведет сразу на страницу оплаты.

Все товары, партнером которых Вы являетесь, отображаются во вкладке «Партнеры» в разделе «Я партнер товаров».

Здесь, нажав соответствующую надпись, можно посмотреть статистику за определенный период.

Всё просто и удобно.

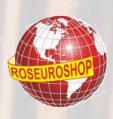

## **PEFUCTPALIUS B QWERTYPAY.COM**

Система QwertyPay - это симбиоз из сразу нескольких бизнессистем.

Это площадка, где продавцы своих товаров находят людей, желающих зарабатывать на продажах их личных продуктов.

Для этого, продавцы добавляют свой продукт в QwertyPay, описывают его и настраивают партнерскую программу на 1, 2, 3, 4, 5, 6, 7 или 8 уровней, и каждому уровню они настраивают определенную сумму вознаграждений, которую они готовы платить за каждый факт реализации их товара через Вас, по Вашей реферальной ссылке на их конкретный продукт.

При этом заработок Вы получаете моментально, с каждой покупки по Вашей реферальной ссылке, либо, если продукт настроен более чем на 1 уровень партнерской программы, то еще и с каждой продажи по реферальным ссылкам Ваших партнеров, которых Вы можете пригласить в QwertyPay и которые могут выбрать для продвижения ЛЮБОЙ продукт, ЛЮБОГО продавца, или пригласить уже своих партнеров, те своих партнеров, и т. д.

Такая организация сервиса обеспечит Вам значительно больше возможностей для реферального заработка.

Переходим по ссылке: http://gwertypay.com/?aff=tvv163

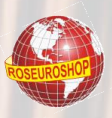

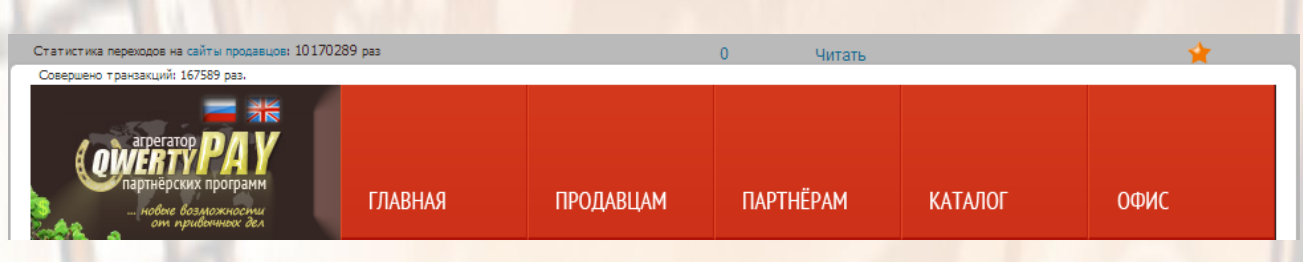

Жмем «Бесплатная регистрация»...

Заполняем поля, жмем «Подтвердить email и продолжить» ...

Открываем почтовый ящик, находим письмо от Qwertypay...

... открываем его, ... копируем код ... и вставляем в нужное поле и жмем «Проверить код».

Остается придумать и запомнить пароль на вход и внести проверочный код с картинки.

## ШАГЗ: ПОЛУЧАЕМ ПАРТНЕРСКИЕ ССЫЛКИ

Здесь всё просто.

Скачайте приложение к данной книге на странице моего сайта http://roseuroshop.ru/aff.html

В комплекте Вы найдете всё, что необходимо Вам для работы:

- ТОП-перечень самых продаваемых товаров,
- примеры, шаблоны рекламных объявлений,

- готовые изображения, которые можно прикрепить к объявлениям по каждой теме

Затем входите в свои аккаунты в системах QWERTYPAY.COM и GLOPART RU.

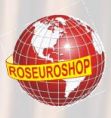

Теперь, всё, что Вам останется, это:

- выбрать из Приложения нужный товар,

- найти его в каталоге соответствующей системы и нажать ссылку «Стать партнером» (или сразу перейти по ссылке на регистрацию в партнерской программе),

- получить партнерскую ссылку,

- вставить ссылку в подходящее рекламное объявление,

 $-M...$ 

перейти к следующему разделу.

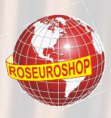

## ШАГ 4: ЗАПУСКАЕМ РЕКЛАМУ

Итак, у Вас всё готово для старта:

- есть электронный кошелёк, на который будут автоматически поступать Ваши заработанные комиссионные,

- есть свой аккаунт партнера,
- есть набор партнерских ссылок,
- есть тексты объявлений.
- есть красивые картинки для объявлений.

Теперь остается самое простое - продвинуть Вашу партнерскую ссылку в интернете, чтобы о ней узнали потенциальные клиенты. перешли по ней и совершили покупку, за которую Вы получаете свое вознаграждение.

Рекламировать будем в соцсетях абсолютно бесплатно. Как это сделать, рассмотрим на примере сети «Вконтакте», - с остальными разберетесь по аналогии.

#### Кстати, при работе с партнерскими программами партнерам рекомендуется «маскировать» свои партнерской ссылки.

Зачем нужно? Сервисы, которые обеспечивают **OTE** работу партнерских программ достаточно популярны и насчитывают несколько десятков тысяч партнеров, которые продвигают разные продукты. Поэтому многие пользователи интернета, увидив ссылку стандартного вида, уже в курсе, что речь идет о каком-то платном товаре, а это может изначально вызывать некоторое раздражение.

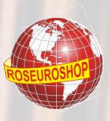

Поэтому можно использовать сервисы коротких ссылок, которые могут изменять вид любой ссылки, используя собственный механизм переадресации.

Другими словами, Вы заходите на **КОРОТКИХ** сервис ссылок, вставляете в определенное поле свою партнерскую ссылку, нажимаете «генерировать» и получаете ссылку внешне совсем друго вида. Таких сервисов существуют десятки, но мы разберем все на примере одного из самых популярных: http://tinyurl.com

- заходите по ссылке,
- вводите в поле Вашу партнерскую ссылку,
- нажимаете «Make TinyURL»

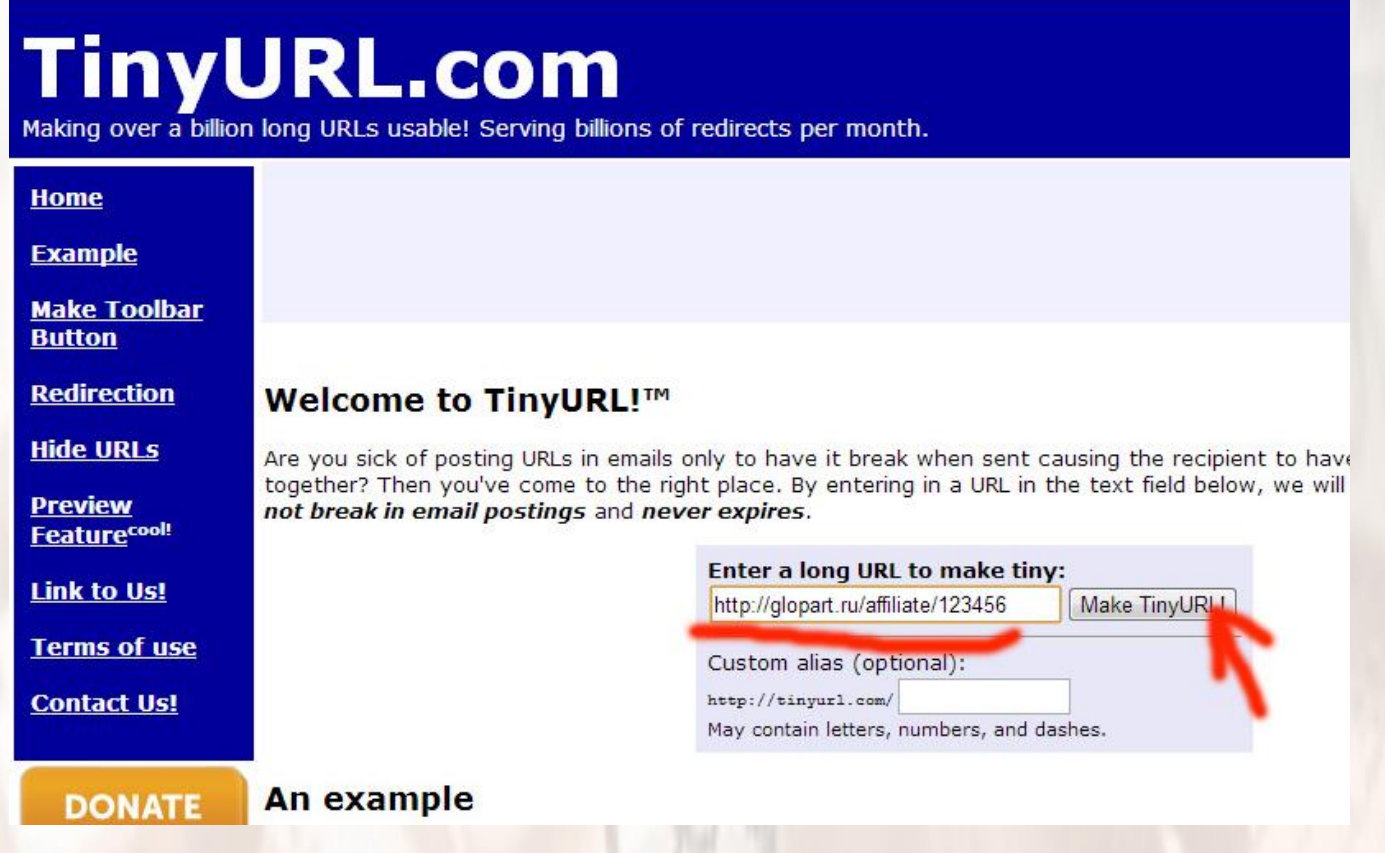

- получаете новую ссылку

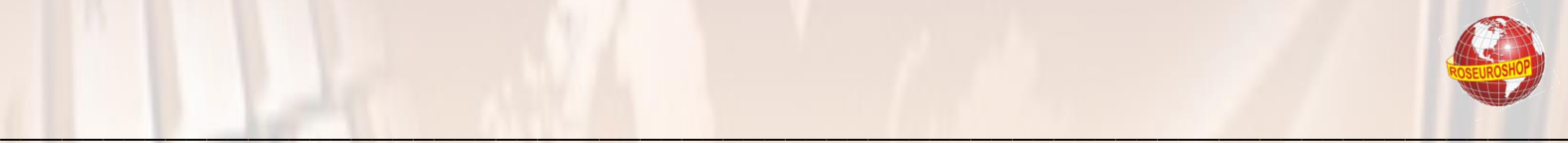

## **TinyURL.com**

Making over a billion long URLs usable! Serving billions of redirects per month.

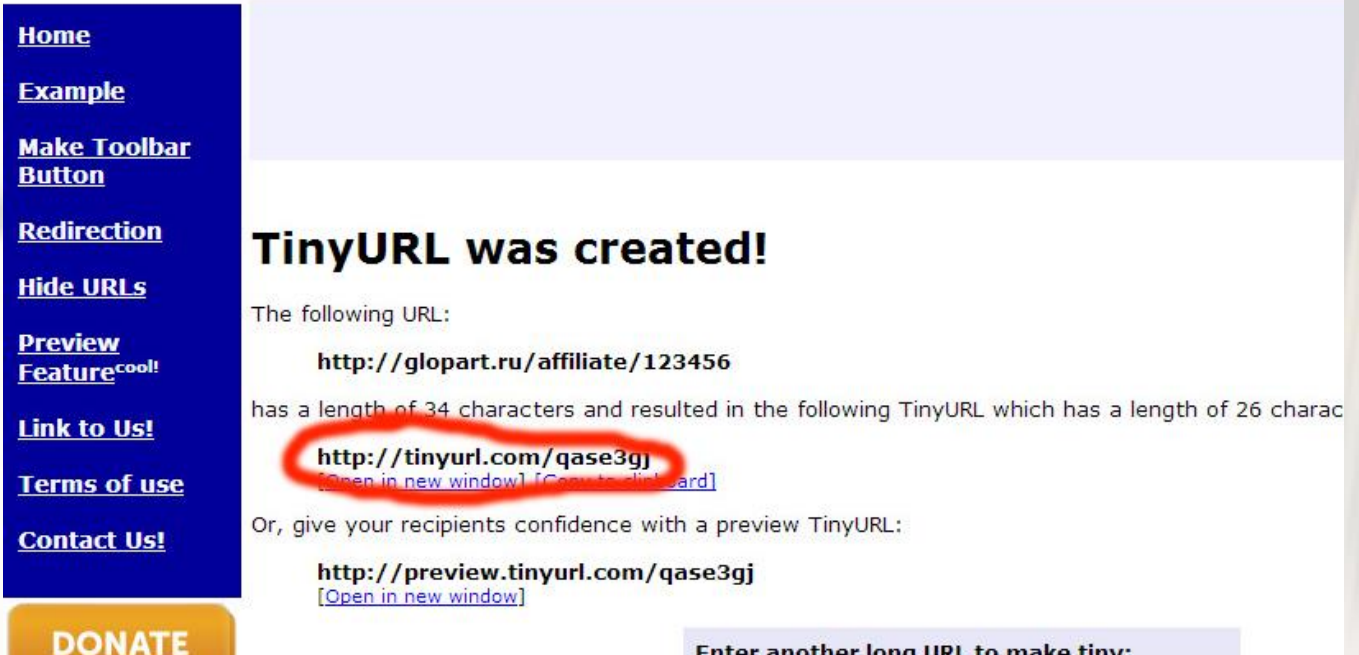

Enter another long URL to make tiny:

- вставляете новую ссылку в тексты объявлений (или на Ваш сайт) и уже привлекаете посетителей на проект именно по ней!

Теперь приступим к продвижению товара в интернете, т.е. непосредственно к процессу заработка.

Здесь Ваши затраты – это **только Ваше время**. Чем больше Вы потратите времени на этот процесс, тем больше Вы разместите рекламы, тем больше будет переходов по Вашей партнерской ссылке, тем больше будет продаж, тем выше будет Ваш доход, тем больше Вы сможете потратить денег на своё удовольствие  $\odot$ .

Вот такая примитивная и очень эффективная взаимосвязь.

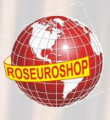

Заходим в Яндекс, набираем в строке поиска vk.com и жмем «Найти». Самый первый результат поиска – это непосредственно соцсеть «Вконтакте». Подведите курсор к указанному месту - появится надпись «еще».

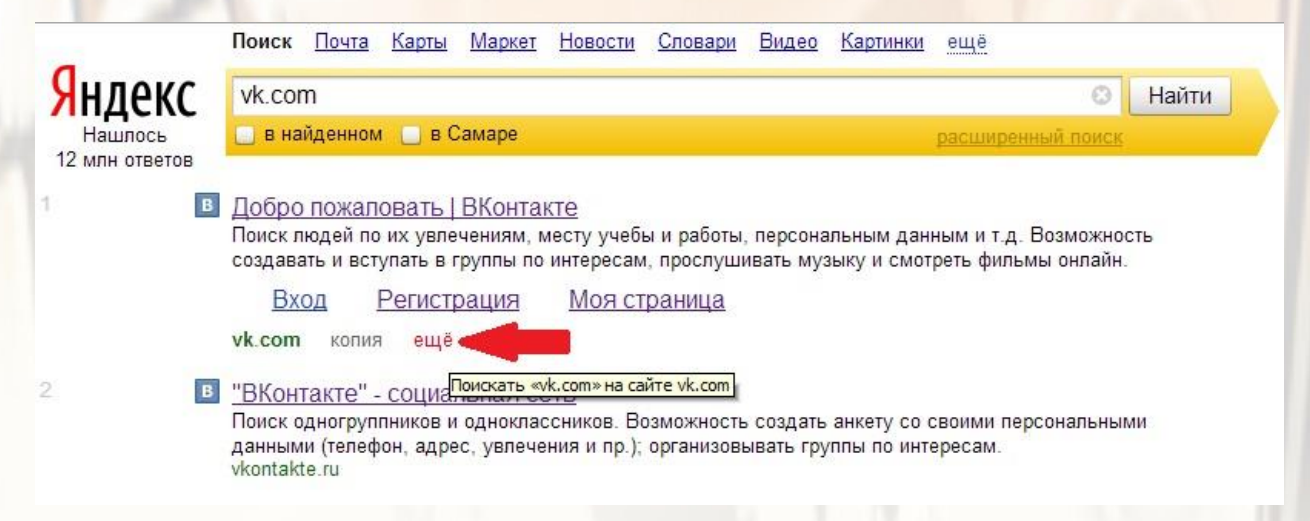

Жмем на эту надпись и в результате можно будет искать нужную

нам информацию только в пределах данного сайта.

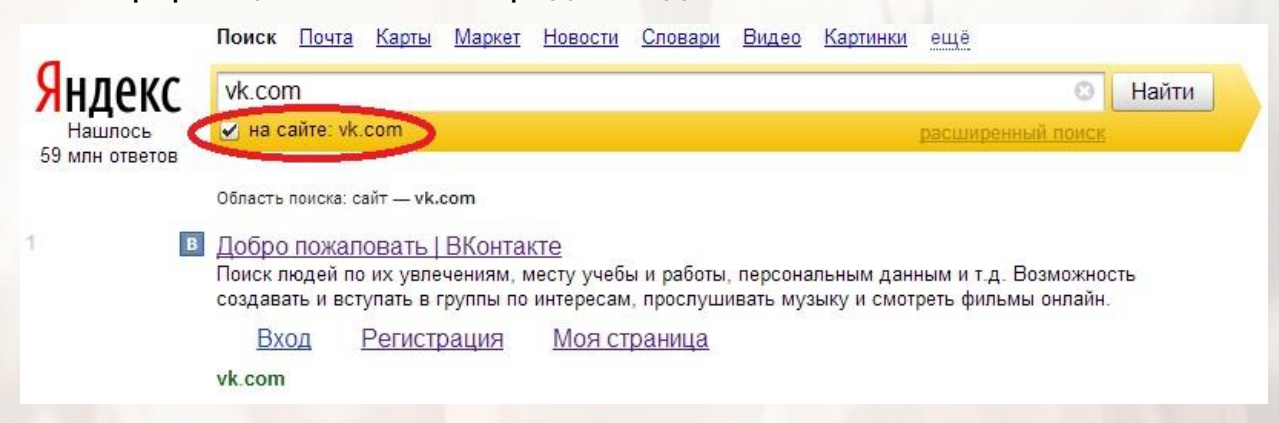

Галочка под строкой поиска указывает на то, что информацию Вы ищете на сайте vk.com.

Заводим в строке поиска фразу «разместить рекламу бесплатно» или что-то похожее. Нужный нам результат кроется под разными сочетаниями фраз, поэтому лучше просматривать и задействовать все варианты и побольше (помните: чем больше рекламы, тем выше Ваш доход).

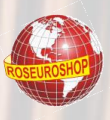

Обращаю Ваше внимание, что первые 3 результата поиска – это, как правило, платная реклама сторонних сайтов для пользователей Яндекса, - Вам это не нужно. Вас должно интересовать то, что располагается на ресурсе vk.com.

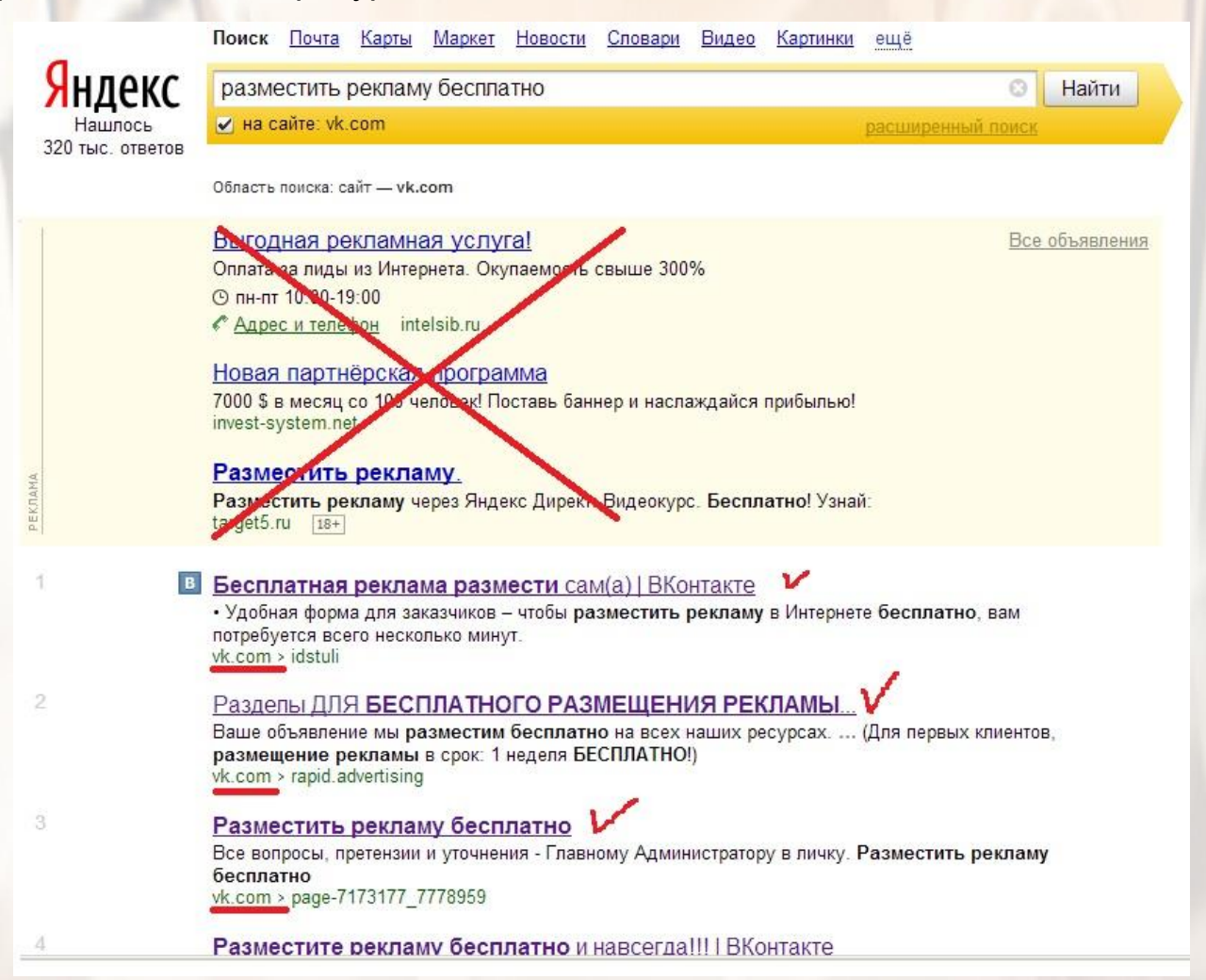

Открывайте **BCe** которые соответствуют ССЫЛКИ, запросу  $\mathsf{M}$ принадлежат домену vk.com (на рисунке это подчеркнуто).

Удобнее работать с несколькими окнами сразу, ведь Вы будете размещать одинаковую рекламную информацию. Так открывайте по 10 окон. Открывайте файл с рекламными объявлениями и вперёд: скопировал и вставил.

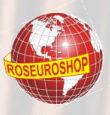

#### **В контакте** P **Nowce** s s люди сообщества выйти игры музыка • помощь Открытая группа Моя Страница Мои Друзья Бесплатная реклама Мои Фотографии Мы являемся продуктом наших мыслей!!! Мои Видеозаписи Мы являемся продуктом наших мыслей!!! Описание: Мои Сообщения Мои Группы Останні новини  $+1$ Мои Новости Обсуждения Мои Настройки 38 TeM Renault Logan Реклама групп renault ru 614 сообщений. Последнее от Ольги Чехловы, сегодня в 1:16 -Заявки на пиар групп 78 сообщений. Последнее от Гузелечки Куватовой, вчера в 23:12 →  $0\%$  на 3 года + 4 Работа для мам в декрете и не только. года гарантии. 23 сообщения. Последнее от Елены Лолуа, вчера в 20:51 -Государственная поллержка БЕЗ ВЛОЖЕНИЙ-работа на дому! Вступить в группу Купить авто в 32 сообщения. Последнее от Елены Лолуа, вчера в 20:50 кредит Это открытая группа. ex-motors rul Хочеш заработок без вложений? 9 сообщений. Последнее от Елены Лолуа, вчера в 20:50 -0.017 uenos PAGOTA в ИНТЕРНЕТЕ! 78 сообщений. Последнее от Елены Лолуа, вчера в 20:50 -0% первый взнос Срок кредитования<br>от 6 месяцев до 7 Реальный заработок в сети her Ирина Анастасия 21 сообщение. Последнее от Елены Лолуа, вчера в 20:49 -Все объявления Заработок без вложения 2 000 бщения. Последнее от Елены Лолуа, вчера в 20:49 -Oner Игорь Юлия Заработок ВКонтакте 10 сообщений. Последнее от Дениса Иванова, вчера в 4:11 -Ссылки 1 ссылка Народные инвестиции 1 сообщение. Последнее от Зои Хаматовой, 28 янв в 19:56 -Добавь в друзья **27016 записей** к записям от имени сообщества **Вилеозаписи** 5 вилеозаписей Написать сообщение

Обращаем внимание на количество пользователей чем **MX** больше, тем интереснее.

Читаем правила (если они есть). Если условием бесплатного размещения рекламы является наличие подписки или членство в данном сообществе - жмите соответствующие кнопки «Подписаться» или «Вступить в группу».

#### Как это выглядит? Смотрим на открытую страницу.

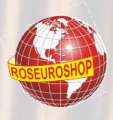

#### **ДОБАВЛЯЕМ СООБЩЕНИЕ**

Ищем на этой странице поле «Написать сообщение». Ставим в него курсор. В открывшееся окошко вставляем рекламный текст с Вашей партнерской ссылкой. Сразу появится картинка самого сервиса - её нужно удалить, нажав на крестик около слова «Ссылка».

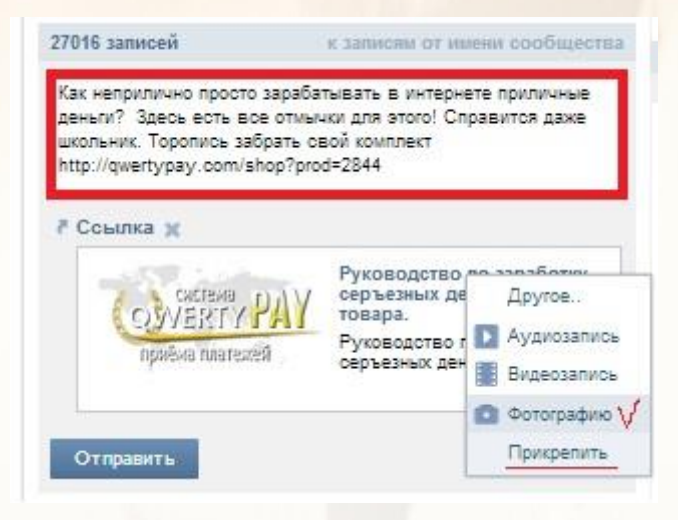

Далее к тексту объявления обязательно нужно прикрепить картинку\*.

Во-первых, с картинкой объявление не затеряется на фоне текстового наполнения страницы.

Во-вторых, объявление с картинкой бросается в глаза и имеет лучший эффект.

И в-третьих, чуть ниже Вы увидите, что картинка сможет также выполнять функцию рекламного носителя информации.

\*Вы можете воспользоваться теми картинками, которые есть в Приложении к данной книге, либо самостоятельно подобрать в Yandex подходящие изображения к той или иной теме партнерского продукта.

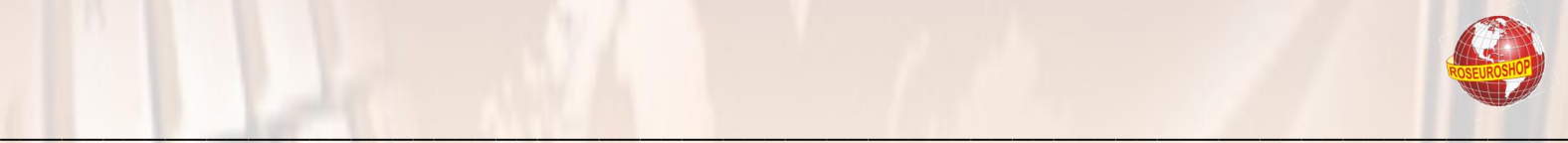

Жмем «Прикрепить». Выбираем «Фотографию».

Появляется окно, где можно выбрать картинку: которая или уже размещена в Вашем альбоме Вашего аккаунта в данной соцсети, или можно «загрузить фотографию с жесткого диска Вашего компьютера.

Думаю, с этим проблем не возникнет.

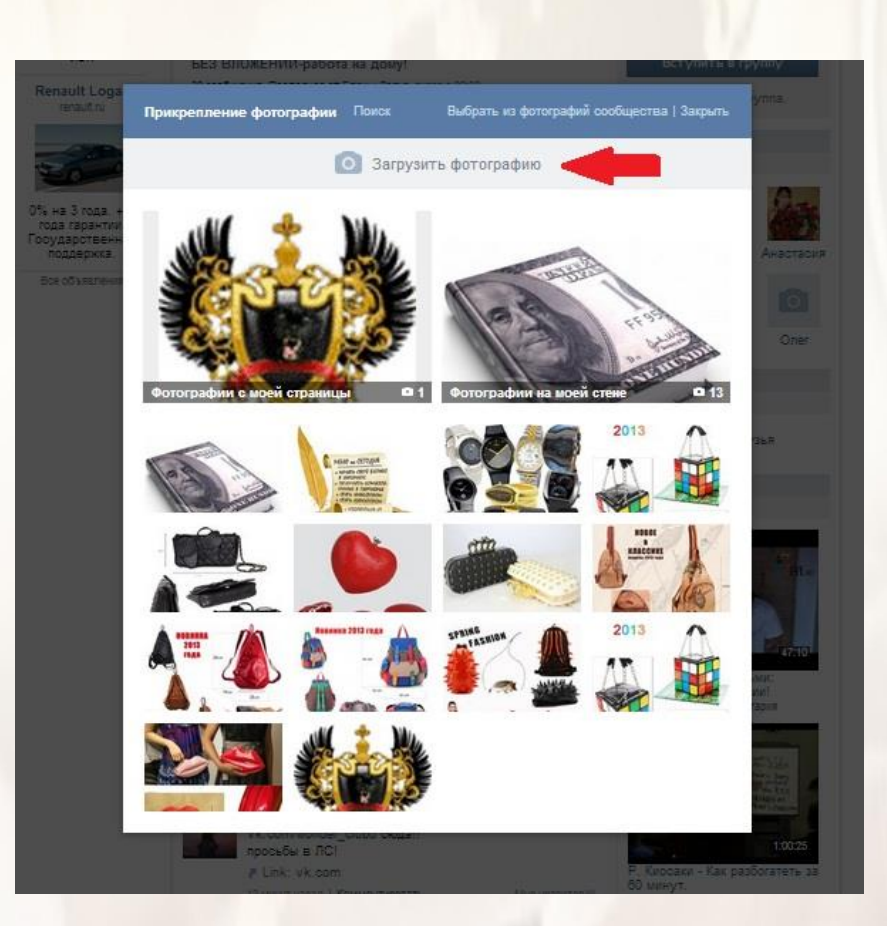

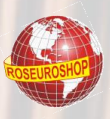

#### В результате Вы получаете что-то вроде вот такого объявления:

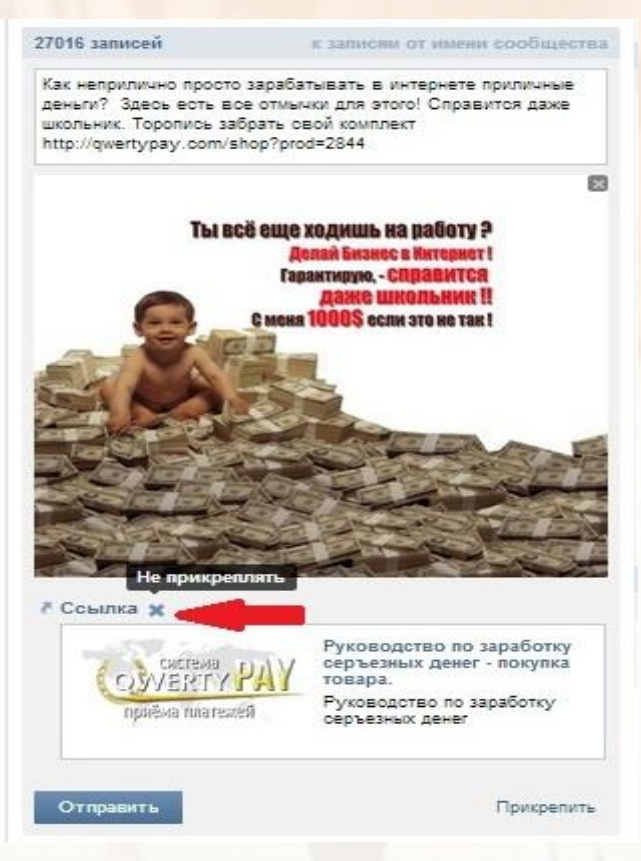

Удаляем рекламу сервиса - нам это совсем не нужно. И вот он результат. Красиво и с нужной ссылкой.

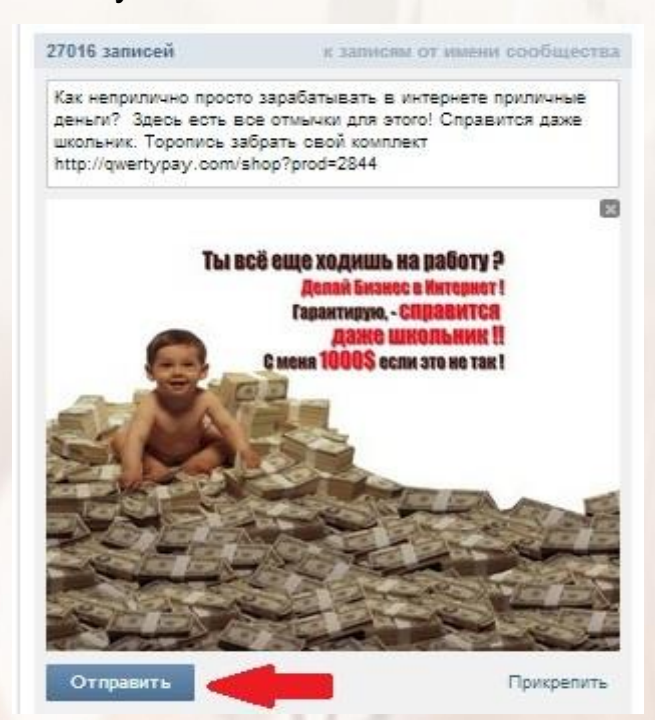

Жмем «Отправить» и ...

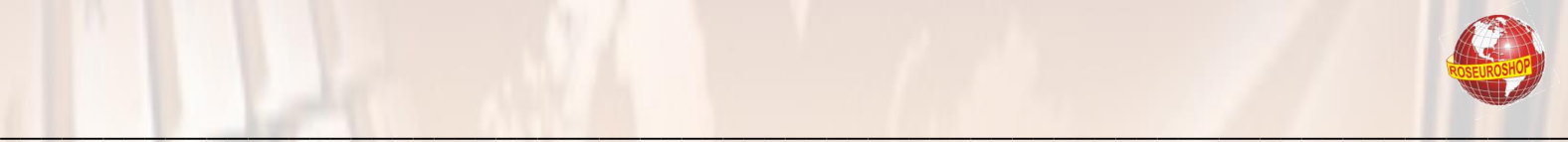

…всё, объявление размещено.

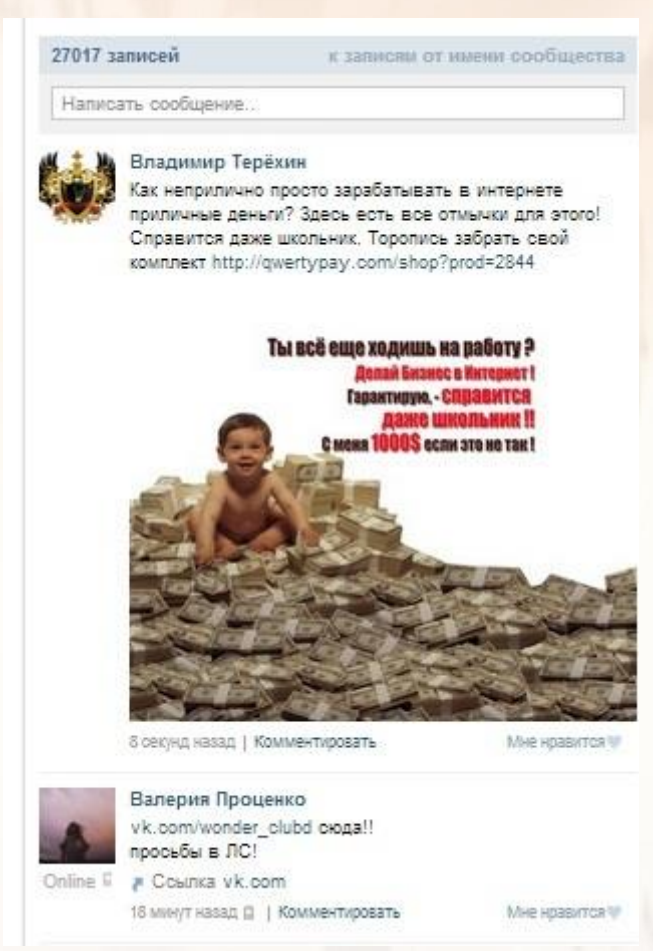

Если у Вас в аккаунте много друзей – жмите «Мне нравится» - все друзья это увидят.

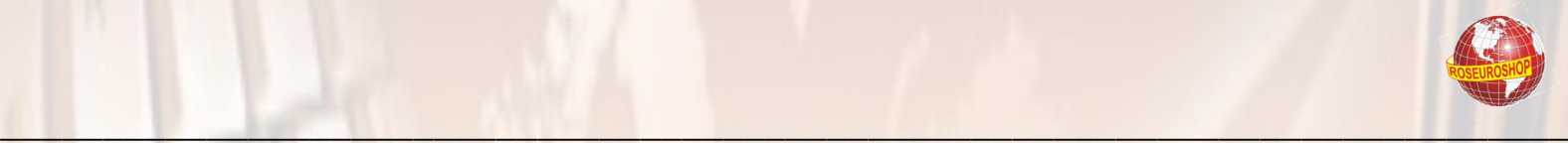

#### **РАЗМЕЩАЕМ ФОТОГРАФИЮ В ФОТОАЛЬБОМ**

Принцип аналогичен размещению объявления. Ищем поле с названием «Фотографии» и жмем «Добавить».

В контакте игры  $22$ люди сообщества помощь выйти ₽ Поиск музыка • Открытая группа Моя Страница Мои Друзья ВАША РЕКЛАМА БЕСПЛАТНО Мои Фотографии место для вашей рекламы! Мои Видеозаписи В ЭТОЙ ГРУППЕ ВЫ МОЖЕТЕ БЕСПЛАТНО Описание: Мои Сообщения РЕКЛАМИРОВАТЬ СЕБЯ, ВАШИ УСЛУГИ И Мои Группы ВСЕ ЧТО ВАМ ВЗДУМАЕТСЯ, НО ЕСТЬ M ОДНО УСЛОВИЕ! Мои Новости  $+1$ ПРЕЖДЕ ЧЕМ РАЗМЕЩАТЬ РЕКЛАМУ, Мои Настройки ВСТУПИ В ГРУППУ! Если Вы размещаете вашу рекламу и не вступаете в группу, все Инвестиции от ваши рекламные посты и фотографии будут  $100<sub>5</sub>$ RU . фореко-MMCIS удалены, а вы навоегда забанены в этом **KOM** сообществе! - СОЗДАВАЙТЕ ТЕМЫ -Вступить в группу **INDEX** АЛЬБОМЫ -ПОСТИТЕ НА СТЕНЕ Это открытая группа. 一  $48$ Участники Индекс Топ 20 стабильный и 9746 yenones высокий доход без DIACKOB! Обсуждения 117 тем Получите \$ 8 в подарок УСЛУГИ (другие города) 888pokerolay RU Onura Coernaus 104 сообщения. Последнее ОТ Юлии Барсуковой, сегодня в 0.28 -Вступайте в новую, только начавшую развитие группу! 96 сообщений. Последнее ОТ Ольги Калининой, сегодня в 0:00 -Никита Юрий Myxayn Всем новым вступай игрокам - \$ 8 для 28 сообщений. Последнее ОТ Леонида Куликова, вчера в 14:41 -Ссылки игры в покер Нажмите здесь 2 ссылки Фотографии Альбом Все объявления В основном альбоме 844 фотографии ДОБАВИТЬ Онлайн бронирование<br>отелей - Лучшие цены PEKAAM G. на гостиницы **Limits AFEHTCT** www.hotels.combined.nu œ Фотоальбомы 18644 записи к записяи от инени сообщества 75 альбомов

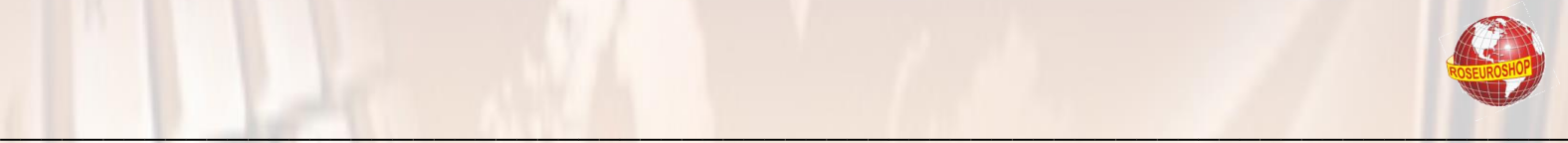

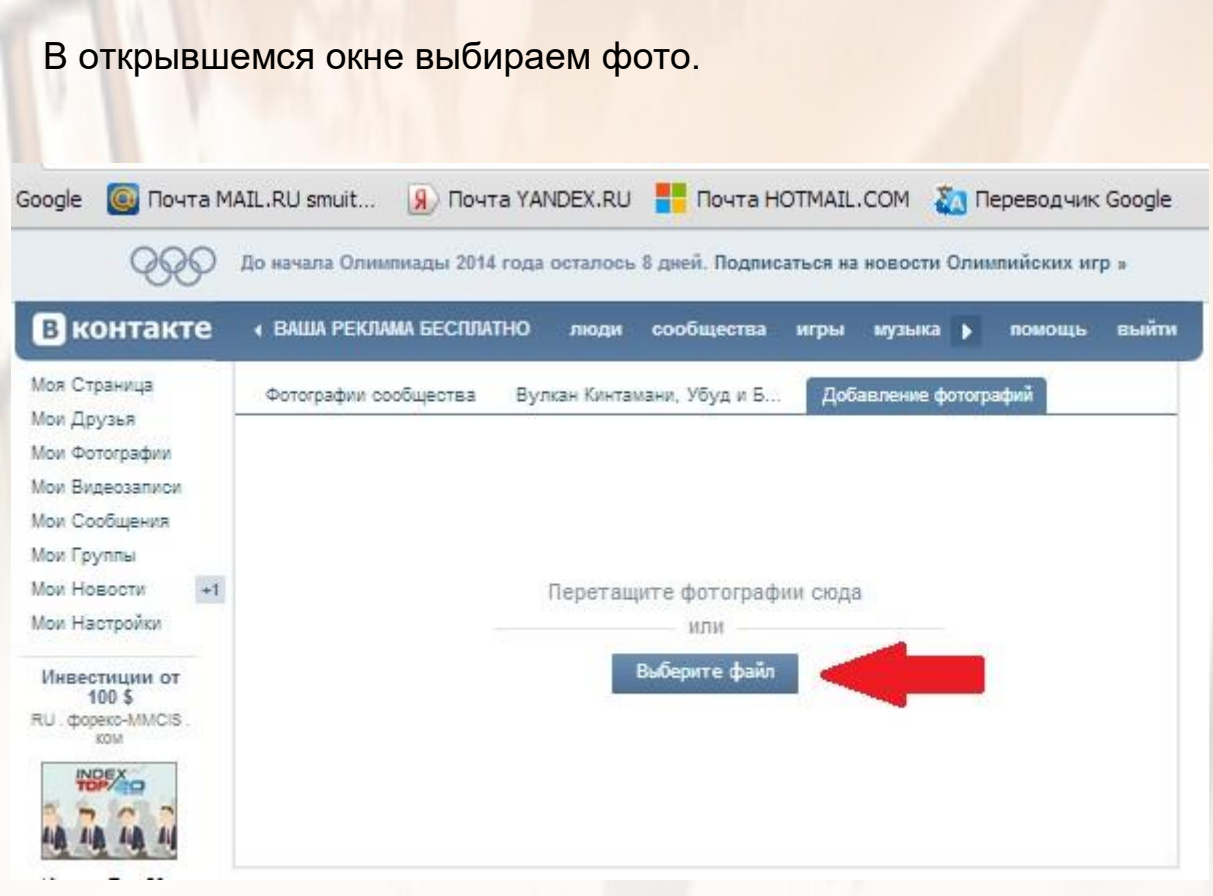

Описание фотографии – это и есть текст Вашего рекламного объявления.

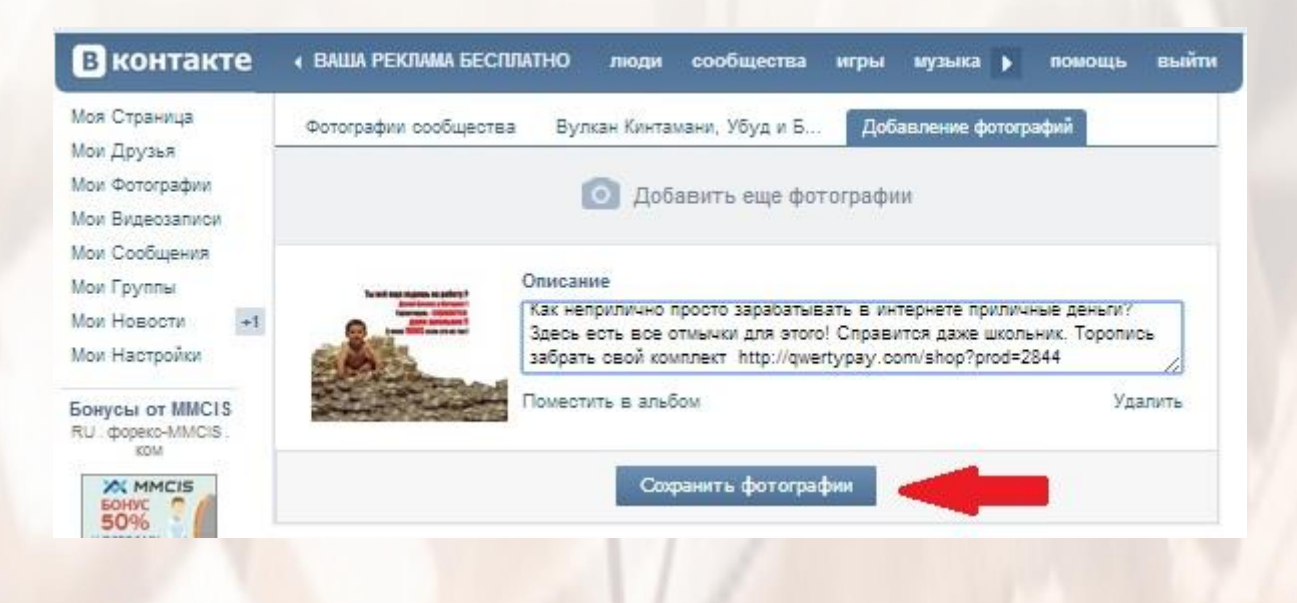

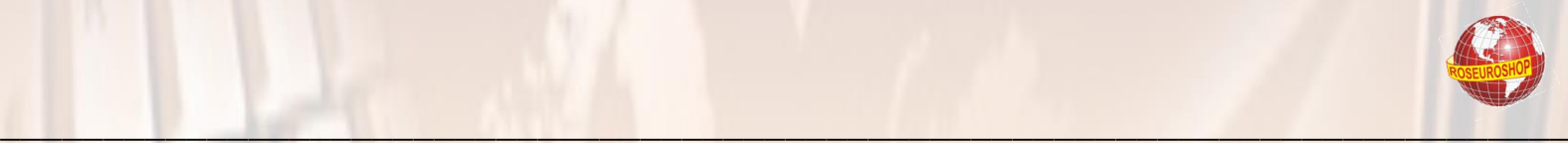

#### Вставляем текст, сохраняем и смотрим результат – фото появилось в первых рядах.

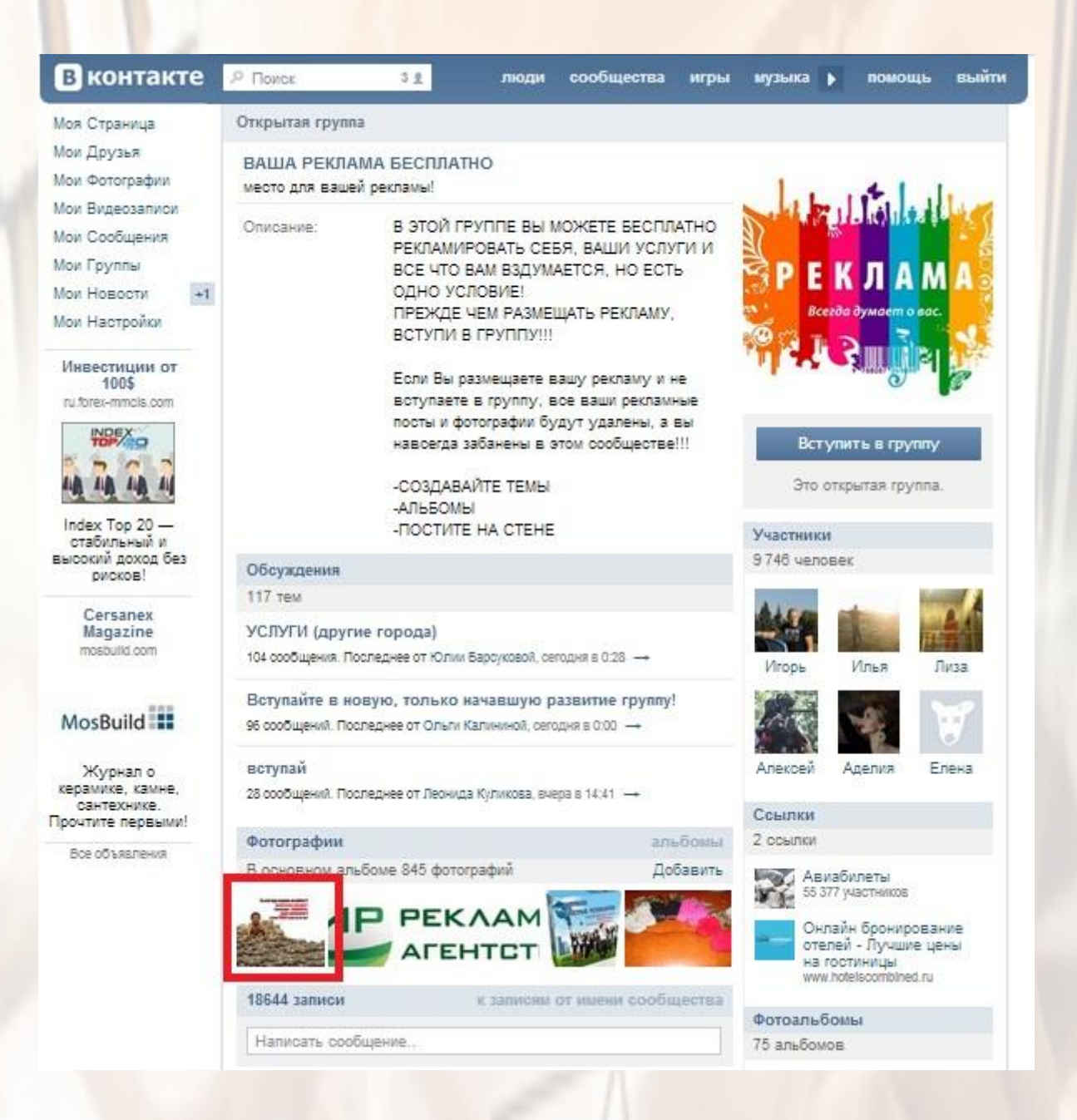

Можно кликнуть по фотографии и убедиться, что вся информация в наличии. Если что-то не хватает – можно добавить комментарий. Все Ваши действия отображаются на Вашей «стене» и сообщаются Вашим друзьям и подписчикам.

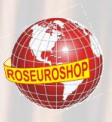

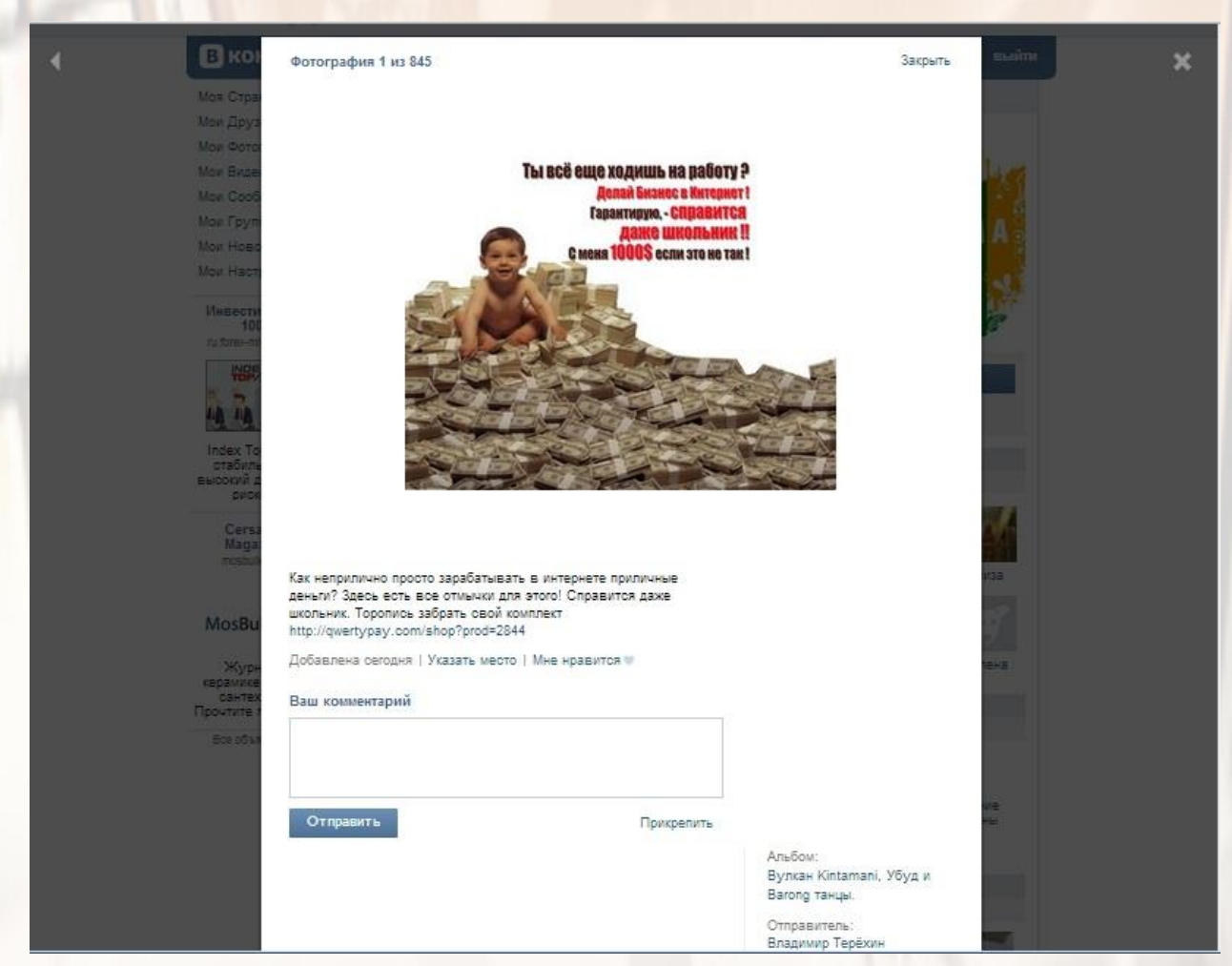

Если на странице нет возможности таким образом добавить текст или картинку - не беда, - можно добавить комментарии (т.е. Ваше рекламное объявление) к чьей-либо записи тем же принципом.

Нужно помнить, что не Вы один размещаете рекламу и Ваши объявления с течением времени постепенно «сползают» в низ этой страницы.

Поэтому целесообразно повторять эти «телодвижения», размещать разные тексты с разными картинками.

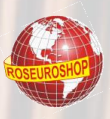

Групп и сообществ в соцсетях - сотни тысяч. И они все живут, посещаются новыми пользователями, обновляются новой информацией **И Т.Д.** 

Так что, потратив N-е количество времени на размещение своей рекламы, Вы уже можете проверить статистику в сервисах, где хранятся Ваши партнерские ссылки, и убедиться, что по Вашей ссылке уже есть переходы от кучи народа и наверняка кто-то уже совершил заказ или уже оплатил покупку.

Конечно, есть еще простые и бесплатные варианты рекламы.

1. Наберите в Yandex «заработок в интернете форум». Вы получите огромный список тематических порталов, где пользователи, желающие заработать в сети, делятся мнением о тех или иных источниках заработка. Зарегистрируйтесь в нескольких форумах (чем больше - тем лучше!). Размещайте свое мнение о Вашем способе заработка (т.е. с Вашей партнерской ссылкой).

Например: «Да, я работал как-то по этой схеме, но что-то не особо доволен... Сейчас основной доход делаю на этом проекте (тут Ваша ссылка). Рекомендую всем». Ненавязчиво и эффективно. Ваши сообщения должны интриговать и не быть чересчур прямолинейными!

2. Доступны ЛЮБЫЕ коммуникационные каналы - соцсети, skype, icg И Т. Д...

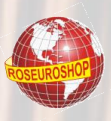

Кроме бесплатных вариантов, есть также платные и сравнительно не дорогие методы продвижения.

Например, системы активной (http://wmmail.ru рекламы http://profitcentr.com, http://seosprint.net и другие).

Стоимость рекламы здесь измеряется в копейках и, например, за 300-500 рублей Вашу рекламу могут увидеть 5 000 - 10 000 человек, потенциально заинтересованных в заработке!

И если предположить, что из этой толпы хотя бы 1% пользователей совершают покупку (а это 50 -100 человек), то стоит ли сомневаться, что Ваши затраты окупятся в разы. Вы, В ЛЮБОМ СЛУЧАЕ, будете в прибыли. чтобы ни случилось!

Так что тут остается только зарегистрироваться в этих сервисах, внести нужную сумму и разместить рекламу.

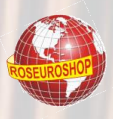

#### **ЗАКЛЮЧЕНИЕ**

Итак, дорогой друг, Вы успешно начали практически свой бизнес в интернете и практически без вложений.

Будем считать, что сейчас Вы освоили лишь первый шаг на пути построения своей интернет-империи.

Не сомневаюсь, что скоро Вам захочется получать все 100% дохода с продаж. Но для этого Вам будет нужен как минимум свой собственный продукт, размещенный на своем собственном сайте.

И в продолжение нашего с Вами знакомства у меня к Вам деловое предложение, которое позволит Вам гарантированно создать свой на 100% собственный бизнес в сети интернет.

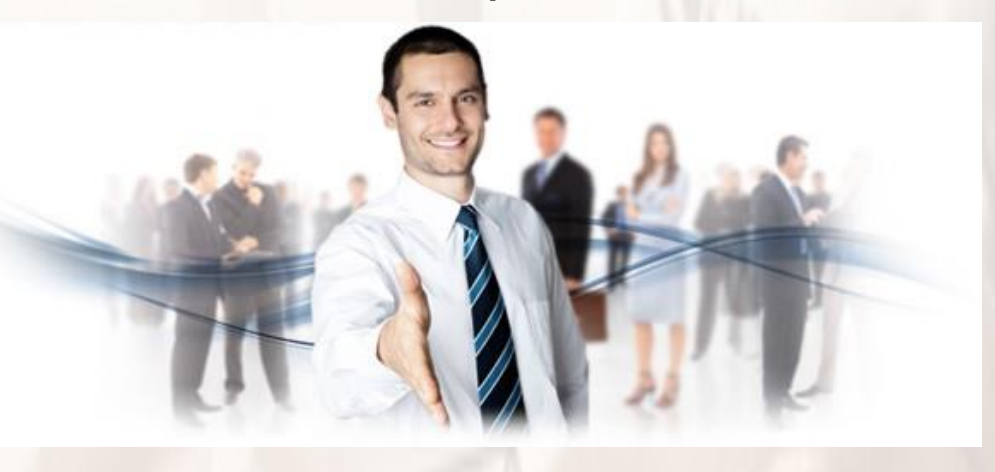

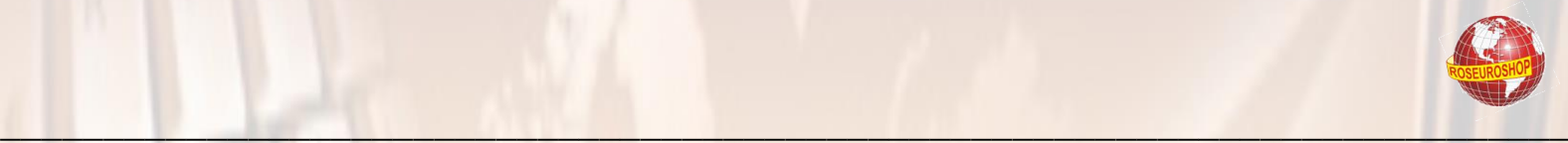

Представляю Вам обучающий курс:

## **«КАК ПОСТРОИТЬ ИНТЕРНЕТ-ИМПЕРИЮ»**

- Каковы главные составляющие успеха в интернет-коммерции?
- Что мешает Вам создать собственный бизнес в интернете?
- Как превратить свои страхи в своих помощников?
- Какое направление для своего интернет-бизнеса выбрать?
- Как проверить эффективность и перспективу Вашей идеи?
- Какие типы товаров успешно продаются в интернете?
- Как продавать физические товары в интернете?
- Как продавать информационные товары в интернете?
- Как создать свой информационный продукт?
- Какими программными средствами создаются информационные продукты и как это сделать самостоятельно?
- Какие технические инструменты необходимы для ведения бизнеса в интернет?
- Как пользоваться этими инструментами не имея опыта?
- Как писать текст, который продает?
- Как делать продажи в сети без дополнительных затрат?
- Как продавать быстро, массово и с наибольшей отдачей?
- Как грамотно продвигать свой продукт?
- Как самостоятельно сделать свой сайт?
- Как максимально автоматизировать свой бизнес?
- Как делать продажи в соцсетях?
- Как зарабатывать на партнерских программах?
- Как освоить e-mail-маркетинг и использовать его на все 100%?
- Как и куда инвестировать заработанные деньги?

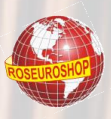

На все эти и другие вопросы Вы получите ответы в специальном курсе «Как построить интернет империю».

Это практически индивидуальные занятия. Вы получаете методику строительства Вашей интернет-империи. пошаговую практические ответы на все Ваши возможные вопросы. У Вас получится, даже если Вы ничего в этом не понимаете и никогда этого не делали,

У Это отсутствие денежных вложений. Вам только следует уделять курсу часть своего времени, максимум два часа в сутки, и реализовывать полученные знания на практике. От бюджета в данном контексте будет зависеть только скорость Вашего развития и скорость получения результатов,

Это методика, работающая абсолютно везде, в любой точке планеты, так как Вы не привязаны к месту жительства. Вы работаете через Интернет со всей Россией и СНГ как минимум!

◆ Курс не ограничен временными рамками. Вы самостоятельно определяете, сколько готовы тратить времени на строительство своего бизнеса, получая конкретную методику,

В процессе изучения материалов курса, сразу после первого урока, Вы гарантированно начинаете зарабатывать с нуля столько, сколько Вам необходимо. Предел зависит только от Вашего желания,

Курс нацелен на автоматизацию максимального количества действий в Вашем бизнесе.

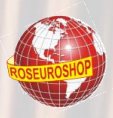

## КАК ПРОХОДИТ ОБУЧЕНИЕ?

ВСЁ ОЧЕНЬ ПРОСТО! Всё сделано по принципу «Делай как я!». Все сегодняшние успешные интернет-коммерсанты когда-то начинали свой интернет-бизнес так же, как и Вы, - практически с нуля, без опыта, делая кучу ошибок и т. д.

Но времена меняются, и сегодня Вам это сделать будет гораздо проще, значительно быстрее и практически без ошибок.

Курс состоит из серии pdf-книг (в т.ч. с приложениями в виде программ, ссылок, шаблонов и т.д.) каждая из которых раскрывает конкретную тему. Почему книга? Думаю, её гораздо удобнее изучать, чем видео. Не нужно прослушивать весь курс и искать на слух место с нужной информацией. Можно распечатать книгу и спокойно читать, делая пометки на полях.

Ознакомившись с уроком, Вы сразу реализуете изученный материал на практике, в качестве домашнего задания. Думаю, не стоит объяснять, что лучше «ковать железо, пока горячо». Затягивание приведет к завалу ©.

И главное, - абсолютно все необходимые вложения, которые Вам потребуются в процессе создания своего бизнеса, Вы делаете только из тех денег, которые заработаете уже в период прохождения курса!

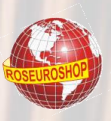

Вариантов заработка в интернете масса, постоянно появляются новые и доходные инвестиционные проекты, МЛМ-компании и т. д. Не стоит упускать возможность и иного способа заработка. Но что из всего выбрать и как быть уверенным в своем выборе? В связи с этим я беру Ваши риски на себя. Это означает, что Вам будут поступать только те предложения, в которых я лично получил положительный результат в виде прибыли на моем счете.

Кроме всего прочего, Вас ждет масса приятных сюрпризов, а при достижении Вами определенных результатов - очень приличные подарки!

Верных Вам решений!

## «КАК ПОСТРОИТЬ ИНТЕРНЕТ-ИМПЕРИЮ»

ПОДРОБНЕЕ

Моя доска объявлений для Вас и Вашего бизнеса

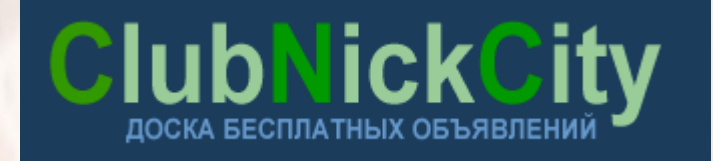